For assistance on filling the meta data fields of this document, just activate the Show/Hide (¶) function

# OneGate(CSSR)

## HTTPS Entrypoints

End User Manual

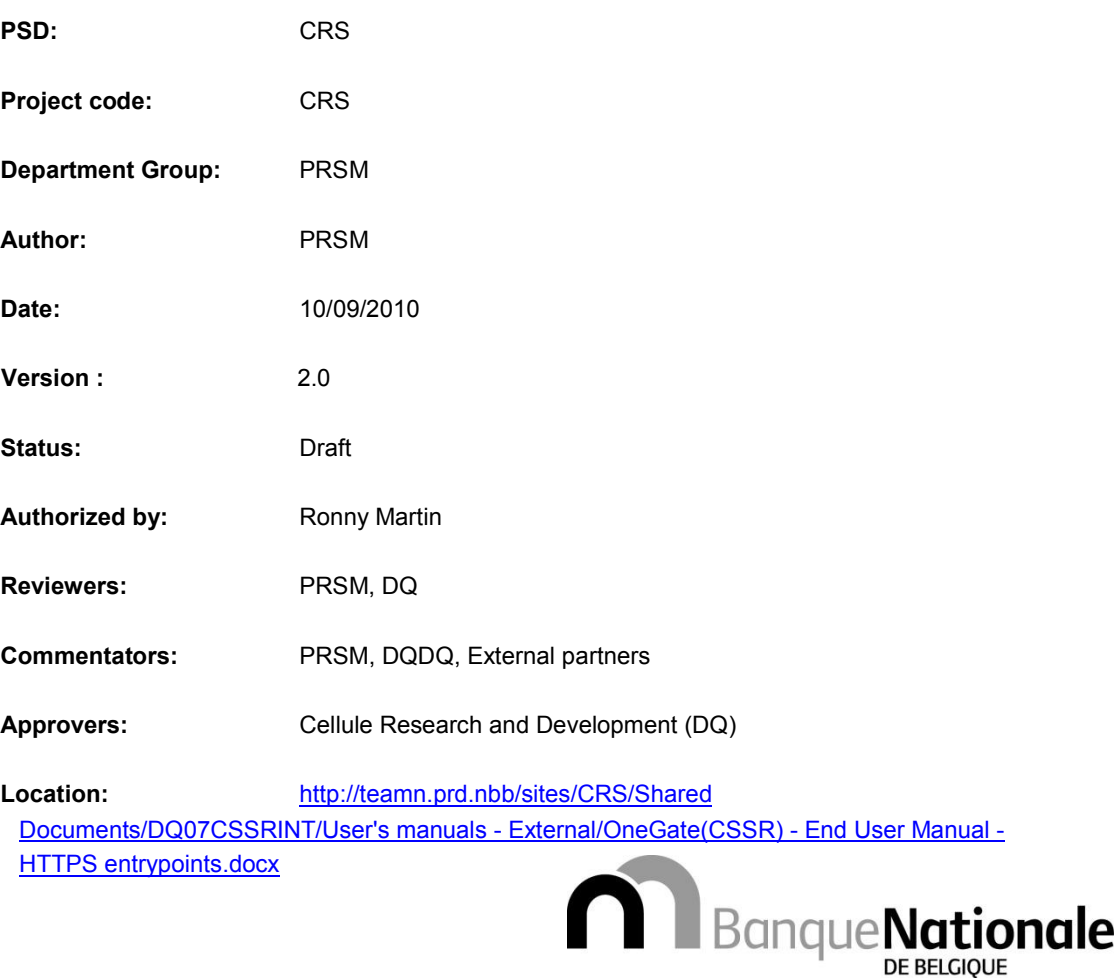

Eurosystème

Abstract: This document template is to be used for writing the End User Manual for a developed business service or product. It forms part of the System Development Life Cycle (SDLC). There are separate user manuals for operatos/administrators and for developers of the service.

© National Bank of Belgium, Brussels

All rights reserved. Reproduction for educational and noncommercial purposes is permitted provided that the source is acknowledged.

# Table of Contents

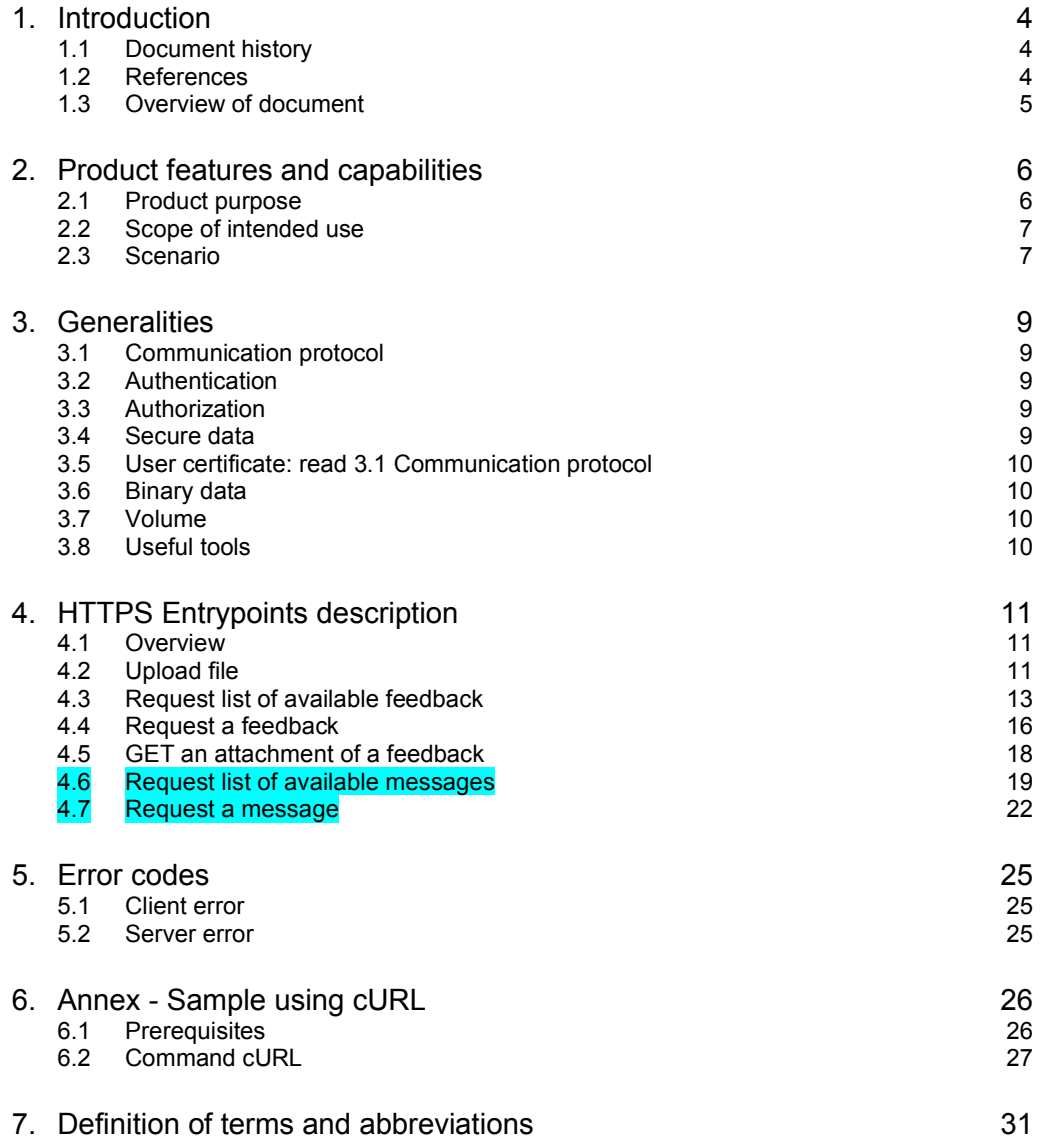

# 1. Introduction

This document contains everything you need to automate the data exchange with the application OneGate(CSSR).

This document describes the prerequisites of the usage of the OneGate(CSSR) HTTPS Entrypoints, the goal of each one of them, its input, output and possible errors.

Target audience for this document is the external partners who wish to automate the data exchange with the application OneGate(CSSR) using the HTTPS Entrypoints.

Note that all of those services are also available in a Web Service version using SOAP.

## 1.1 Document history

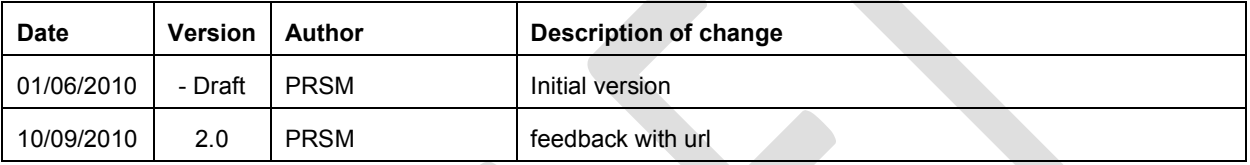

## 1.2 References

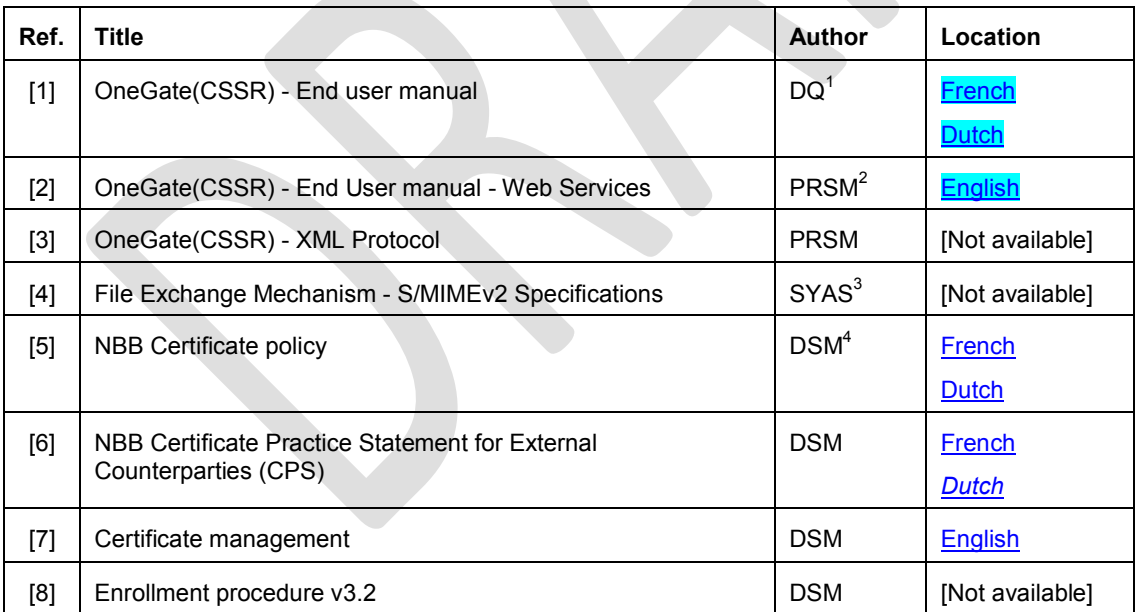

PRSM: IT Applications

3<br>
SYAS: Network & Application Security<br>
4<br>
DOM: D. L. C. W. M.

<sup>1&</sup>lt;br>2 DQ:Department General Statistics<br>2 DDOM: T.A. Linux

DSM: Data Security Management

## 1.3 Overview of document

This manual is structured as follows:

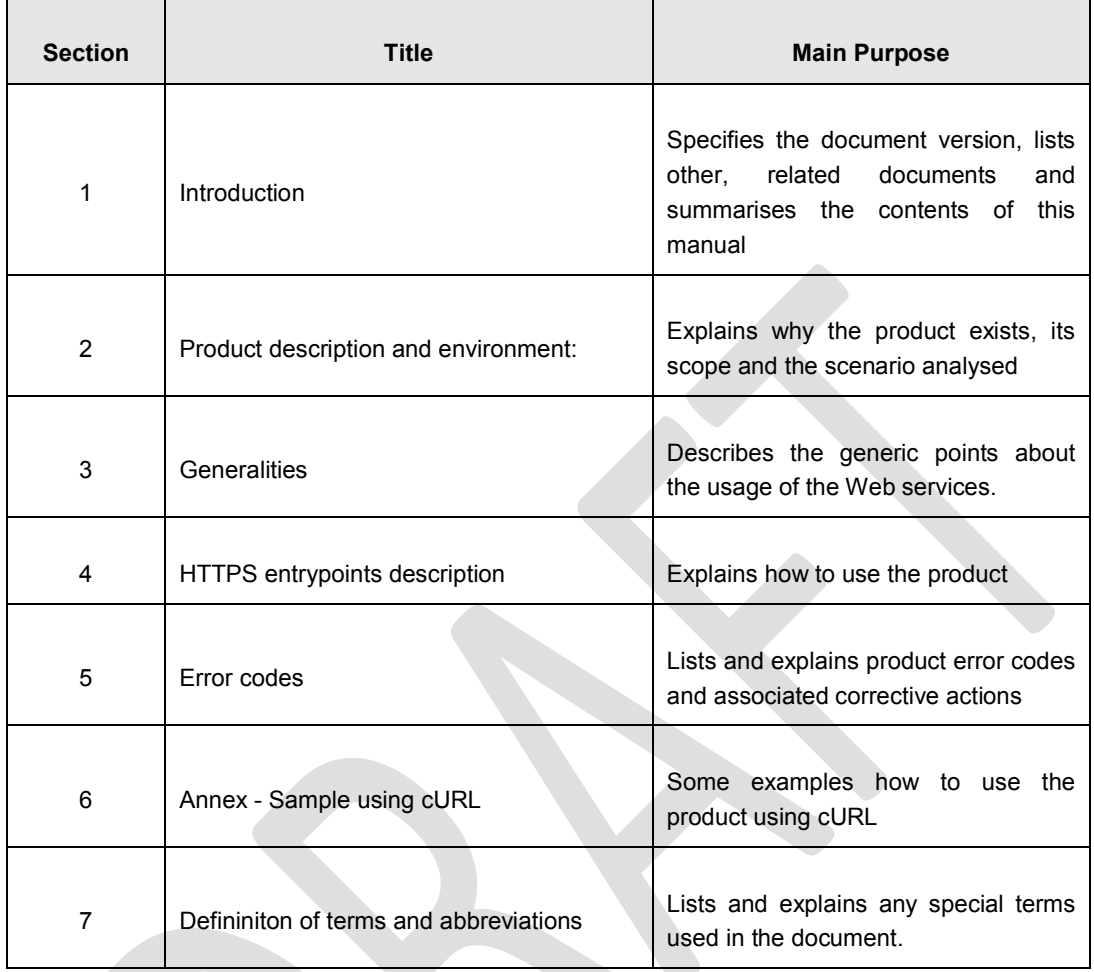

# 2. Product features and capabilities

## 2.1 Product purpose

Today, the need for information grows continuously. Administrative and statistical institutes interview the citizens and companies regularly to collect this information. With the dematerialization, the paper form has given way to electronic form sent via the Internet. The goal of the application One Gate (CSSR) is to become a unique point of data collection and data exchange for the National Bank of Belgium.

The data collection can be done either manually by filling an online form either (semi) automatically by sending a XML file via a manual file upload, a secured email or a web service call. The current document is limited to the description of the fully automated data exchange using the HTTPS entrypoints (drawn in Figure 1 under point 3). You can also fully automated the data exchange using the Web Services instead of the HTTPS entrypoints. The Webservice entry points are described in document [2].

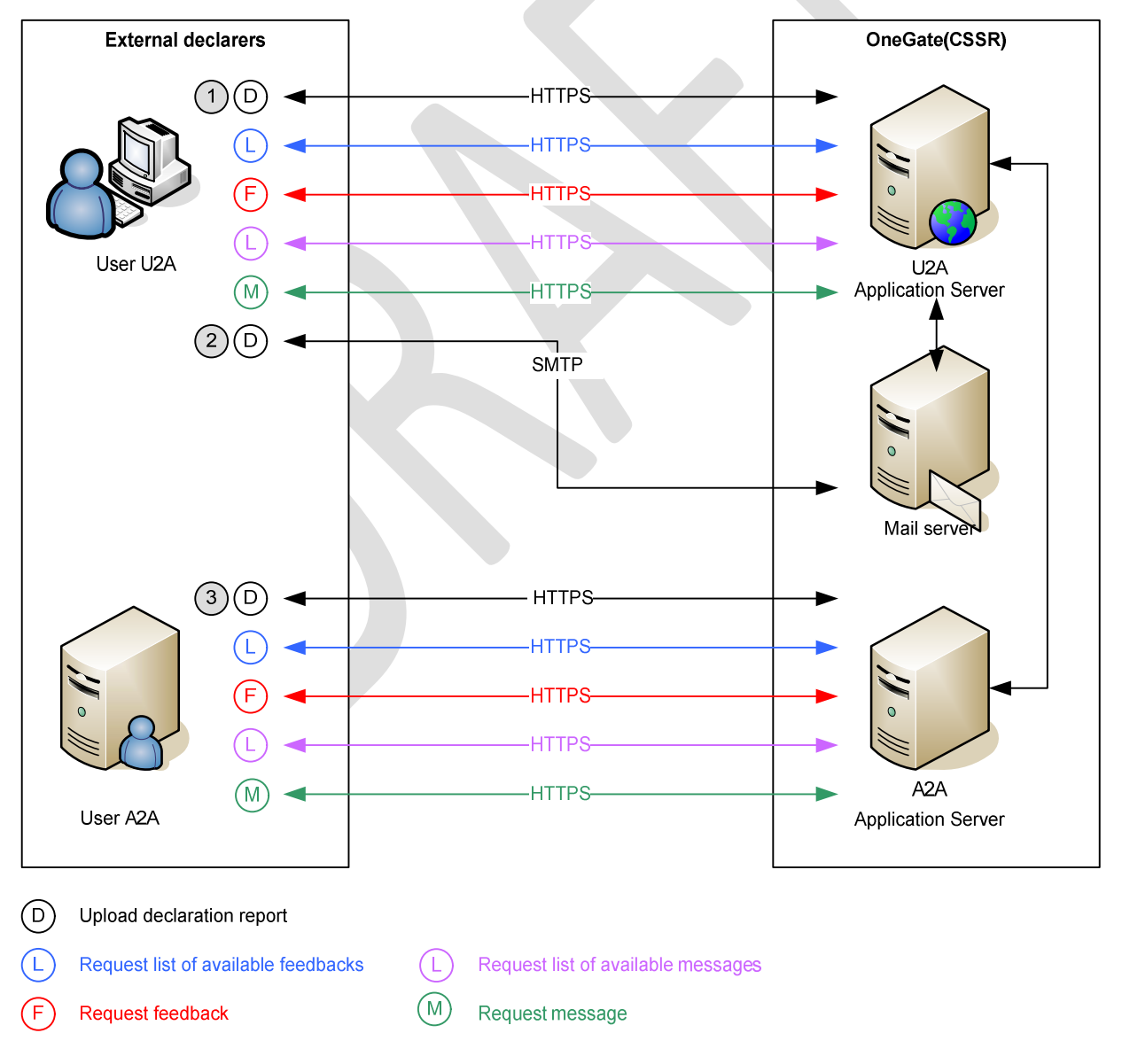

Figure 1 - General overview

## 2.2 Scope of intended use

OneGate(CSSR) can be used for all business domain where data must be collected via Internet. Only the authorized users can use the OneGate(CSSR) Entrypoints.

Once you have done the technical effort to automate the exchange for a certain business domain, you can reuse this implementation for all other business domains.

## 2.3 Scenario

For the data collection process, the data exchange with the application OneGate(CSSR) consists of four chronological activities:

- The declarer sends a file containing one declaration report.
- The declarer requests the list of the available feedbacks.
- The declarer requests a specific feedback.
- The declarer submits an HTTPS request with the URL of the different attachments in the specific feedback and the server responds with the content of the attachment.

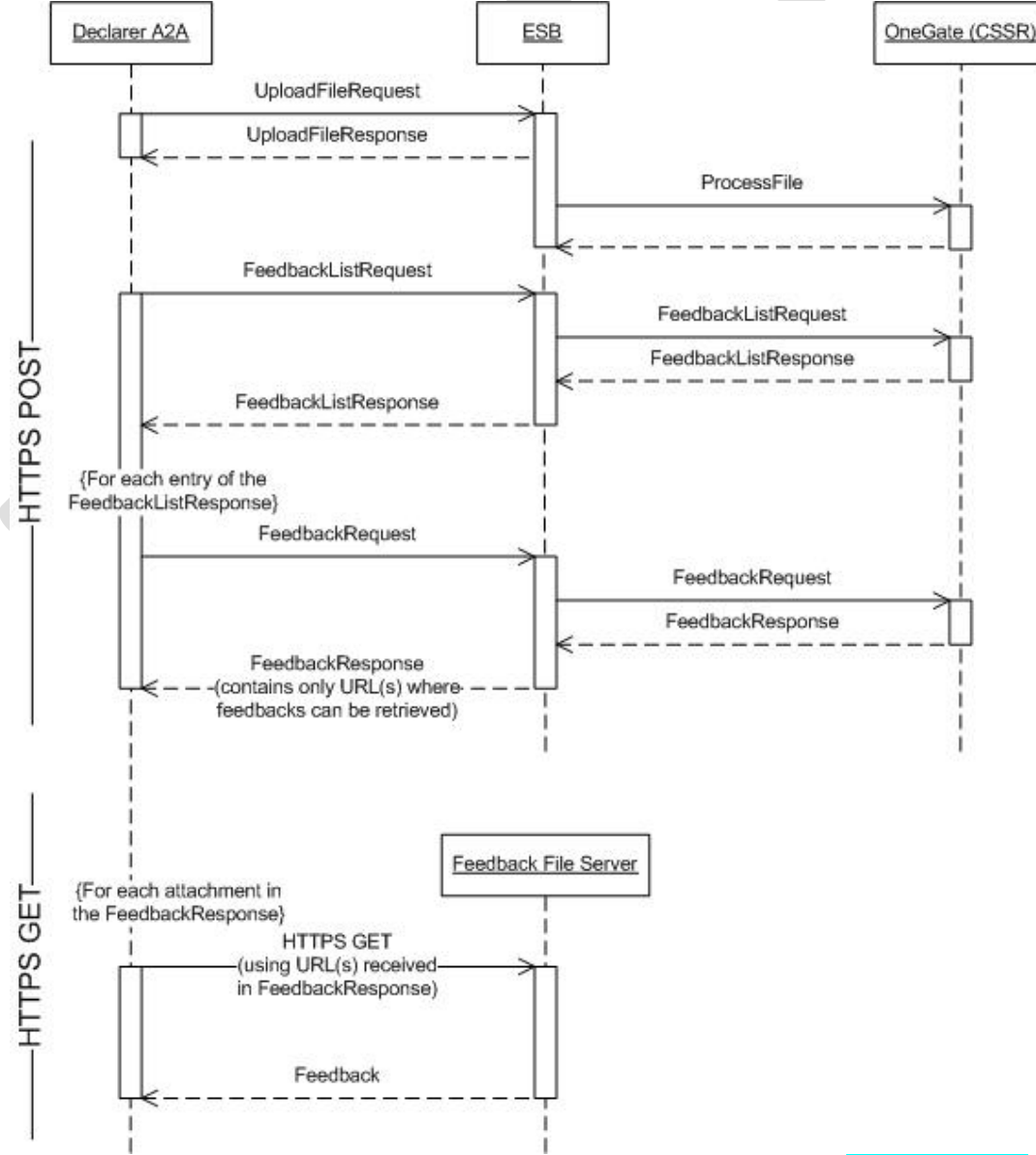

Figure 2 - Scenario of the fully automated data exchange with OneGate(CSSR) for data collection

For the message consultation process, the data exchange with the application OneGate(CSSR) consists of three chronological activities:

- The declarer requests the list of the available messages.
- The declarer requests a specific message.
- The declarer submits an HTTPS request with the URL of the different attachments in the specific message and the server responds with the content of the attachment.

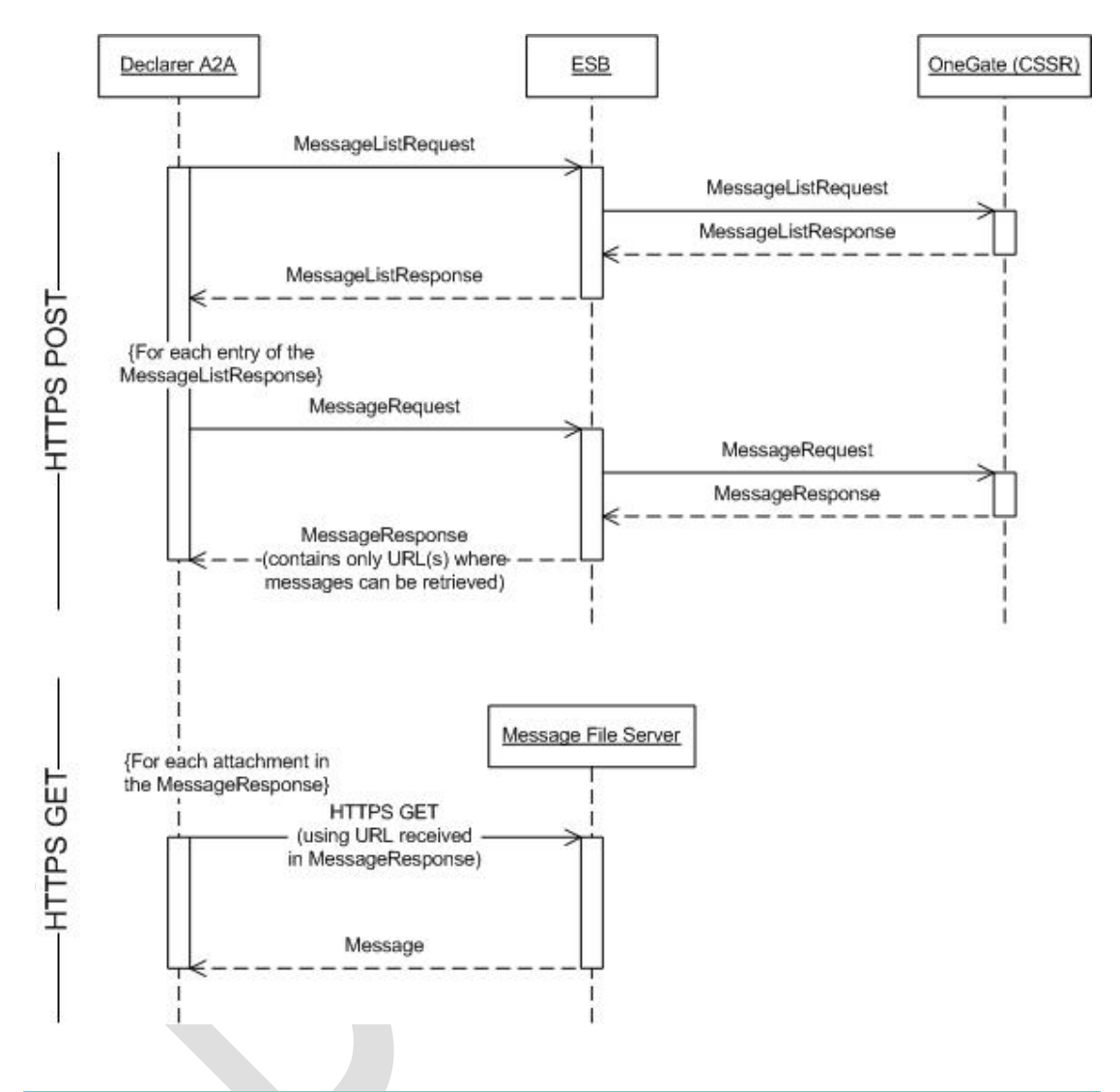

Figure 3 - Scenario of the fully automated data exchange with OneGate(CSSR) for message consultation

The content of the FeedbackResponse/MessageResponse is one (or several) URL(s) where the feedback/message can be retrieved. The feedback/message can be retrieved by using an https-request (GET request) to this URL

## 3. Generalities

This chapter describes the generalities about the OneGate(CSSR) Entrypoints: the communication protocol, the authentication, the authorization and the binary data format.

## 3.1 Communication protocol

The communication protocol used is HTTPS with SSLv3 certificate based authentication.

The method invocation is POST, except for the 'GetFeedback' (using the url received in the FeedbackResponse), which will be a HTTPS GET.

Important : The client must allow a http 302 redirect for authentication ! After authentication, a http 302 is received and the request is redirected to the service.

## 3.2 Authentication

The communication protocol used is HTTPS with SSLv3 certificate based authentication. The certificate based authentication means that remote users get authenticated using a X509 certificate.

The application OneGate(CSSR) recognizes the certificate from NBB, Global Sign, Certipost and Isabel. If you never used your certificate to access one of the NBB applications, you need to register your certificate. If you try to consume one of the HTTPS entrypoints without having registered your certificate before, you will receive an HTTPS 401 error code.

You can find more information about the certificate policy and registration in the "OneGate(CSSR) - End user manual" (Ref.[1]) ; and about the NBB certificates in the referred documents [5] to [8].

## 3.3 Authorization

When your certificate is registered at the NBB, you must request access with this certificate to the application OneGate(CSSR). The authorization process is based on security role. To request the role that will give you access to the application OneGate(CSSR), you need to follow the procedure described in document [1]. Once the authority approved your access request, you will be able to use your certificate to automate the data exchange and have access to the online application.

If you try to consume one of the HTTPS Entrypoints without having requested access before, you will receive an HTTPS 403 error code.

## 3.4 Secure data

The communication protocol between the client and OneGate is always HTTPS which guarantuees confidentiality of the data exchange. However, for some business domains additional security measures can be taken.

OneGate(CSSR) supports the exchange of secure data. By secure, we mean signed data or signed and encrypted data. Depending of the data sensitivity, the business will be required to send the data:

- without additional signing or encryption
- signed: to authenticate the sender and guarantee the data integrity
- signed and encrypted:
- o authenticate the sender and guarantee the data integrity
- o guarantee that only the receiver can read the data

Exchange of signed and/or encrypted files from/to the NBB will occur with files which comply with the S/MIMEv2 standard described in document referenced by [4].

#### **Certificate**

## 3.5 User certificate: read 3.1 Communication protocol

The communication protocol used is HTTPS with SSLv3 certificate based authentication.

The method invocation is POST, except for the 'GetFeedback' (using the url received in the FeedbackResponse), which will be a HTTPS GET.

Important : The client must allow a http 302 redirect for authentication ! After authentication, a http 302 is received and the request is redirected to the service.

Authentication to know which certificate can be used to sign data.

Server certificate: the public key of the server certificate to used to encrypt/sign data is available on the OneGate(CSSR) web site.

## 3.6 Binary data

The data exchange between the declarer and the application OneGate(CSSR) will be done using different file formats (XML, PDF, Word document, ...) and different levels of security.

In native HTTPS the payload can be passed without encoding or in base64 encoded format.

## 3.7 Volume

The size of the request cannot exceed 10 MB. The size of the payload of the HTTPS GET reply is limited depending on the specific Institute/Business Domain. To limit this size, payload can be compressed. If zip is used, the content-type of the attachment will be "application/zip".

## 3.8 Useful tools

Before automated the implementation of the usage of the HTTPS Entrypoints, you can easily test it using cURL (http://curl.haxx.se):

cURL is a command line tool for transferring files with URL syntax, supporting FTP, FTPS, HTTP, HTTPS, SCP, SFTP, TFTP, TELNET, DICT, LDAP, LDAPS and FILE. cURL supports SSL certificates, HTTPS POST, HTTPS PUT, FTP uploading, HTTPS form based upload, proxies, cookies, user+password authentication (Basic, Digest, NTLM, Negotiate, kerberos...), file transfer resume, proxy tunneling and a busload of other useful tricks.

## 4. HTTPS Entrypoints description

## 4.1 Overview

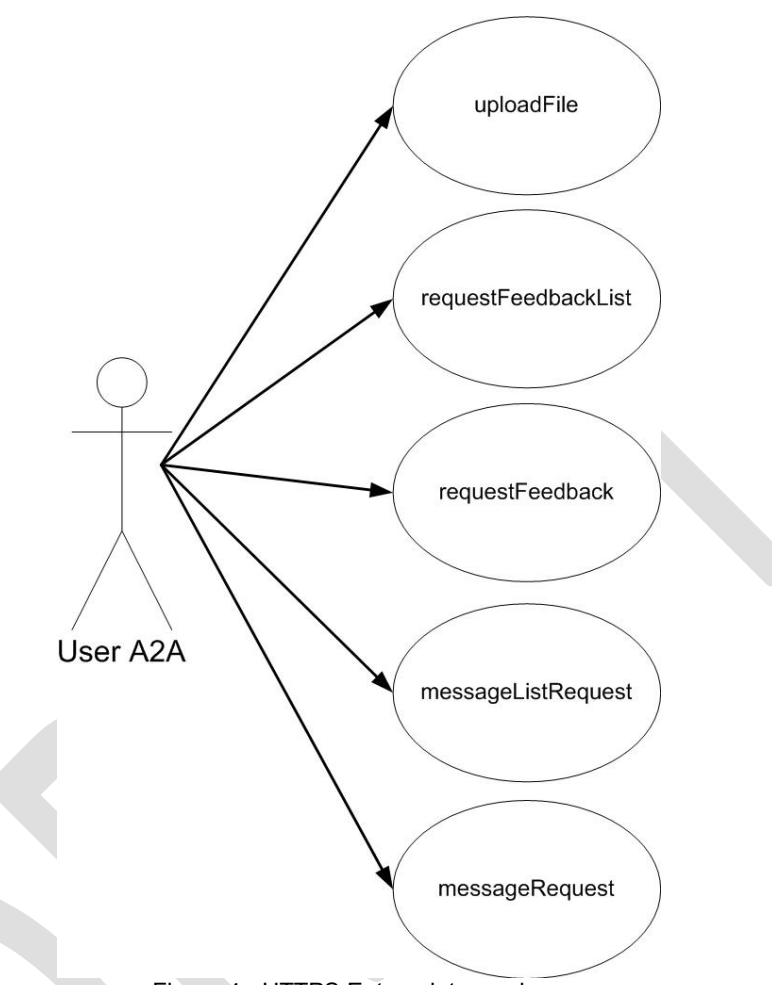

Figure 4 - HTTPS Entrypoints services

Figure 4 gives an overview of the HTTPS Entrypoints used by the declarer to fully automate the data exchange with the application OneGate(CSSR). As a reminder, the data exchange consists of sending data and retrieving the associated feedback that contains the result of the validation of the imported data.

## 4.2 Upload file

### 4.2.1 Description

The declarer uses the service "Upload file" to send a file with a declaration report to be processed by the application OneGate(CSSR) and receives a ticket in return. This ticket is used as an acknowledgement of the file receipt and will be used to uniquely identify the file transfer. The processing of the file is done asynchronously following the FIFO principle. Due to the asynchronous process, the validation report will not be available immediatly and there is a delay between the file upload and the registration of the file reception in OneGate(CSSR).

Note that the processing of the declaration can be also followed via the online OneGate(CSSR) application using the function "Exchanges > File exchange log".

The sent file contains a declaration report that must follow the data exchange protocol published by the business where the XML schema and the security level will be specified.

List of the supported XML protocols:

- **•** Declaration Report (cfr. [3]) ; all new reporting
- x XML protocol of the old CSSR application
- Other specific protocols like for the CKO 2

Supported security level to apply to the sending file:

- **None**
- Signed
- Signed and encrypted

#### 4.2.2 URL

Test: https://onegate-certificate-test.nbb.be/crs/invoke/uploadFile

Production: https://onegate-certificate.nbb.be/crs/invoke/uploadFile

These are general URLs for OneGate. Each Business Domain has his proper own URL. Please consult the URL document for the desired Institute / Business Domain !

### 4.2.3 HTTPS Request

#### 4.2.3.1 Body

The payload – body of the request – contains the declaration report to upload to OneGate(CSSR).

Before being sent, the payload must fulfil the following requirements:

- The declaration report must be valid against the XML protocol fixed by the business.
- Only one file can be uploaded by request.
- The file can be compressed. In this case, the zip file can contains only one file.
- Following the business requirements, the file must be signed or signed and encrypted

So to generate the payload, you need to execute the following steps:

- x Validate the file against the XML schema ; *optional but recommended*
- x Zip file ; *optional but recommended*
- Sign the file with your private key ; *required or not by the business requirement*
- x Encrypt the file with the OneGate(CSSR) public key ; *required or not by the business requirement*

The request of the feedback list must be fulfill the XML format described below.

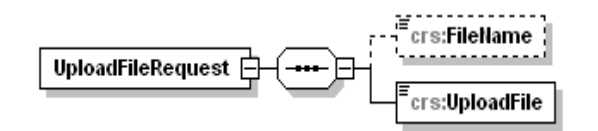

#### 4.2.3.2 Header

You can give a name to the file uploaded by specifying the HTTPS header "filename". This header is optional.

## 4.2.4 HTTPS Response

If the OneGate (CSSR) has successfully received the payload, the response returns a status code 200 and the ticket ID associated to the file upload. The response is sent in the XML format described below.

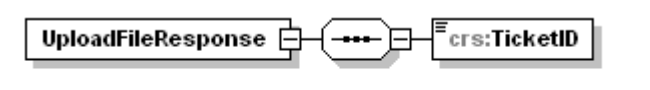

Generated by XMLSpy

www.altova.com

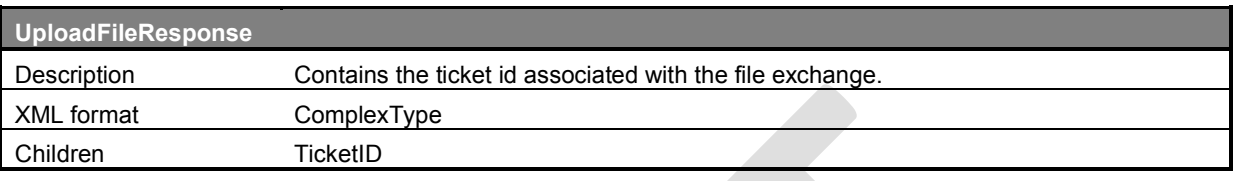

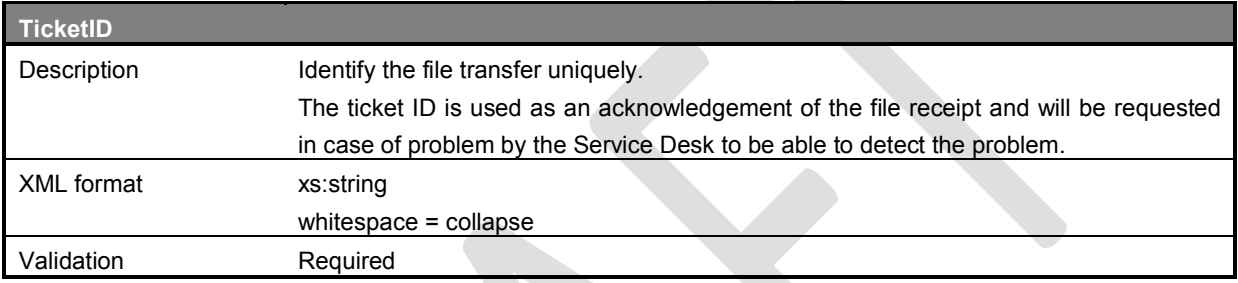

## 4.2.5 Error

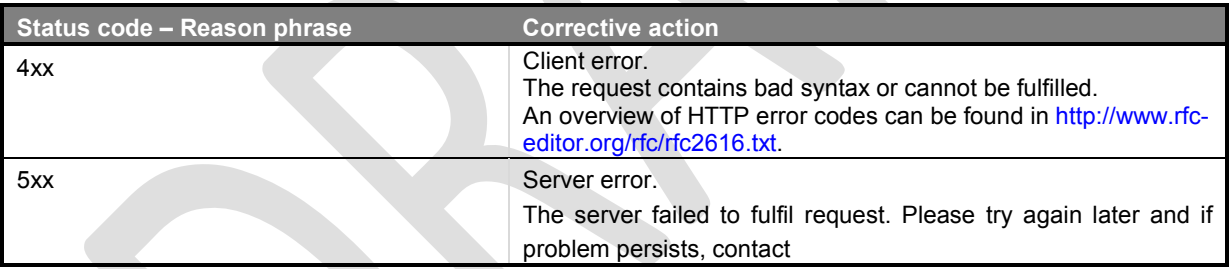

## 4.3 Request list of available feedback

## 4.3.1 Description

The service "requestFeedbackList" is used to request the list of feedback identifiers available. Only the identifier of the feedback associated with a file sent with this user will be sent back. The feedback associated with files sent by another user but for a common declarer will not be sent back.

You can choose between requesting a list of either new feedbacks or feedbacks associated to files sent during a specified time frame. The second option offers you the possibility to request feedbacks that have been retrieved earlier.

### 4.3.2 URL

Test: https://onegate-certificate-test.nbb.be/crs/invoke/requestFeedbackList

Production: https://onegate-certificate.nbb.be/crs/invoke/requestFeedbackList

*These are general URLs for OneGate. Each Business Domain has his proper own URL. Please consult the URL document for the desired Institute/Business Domain !* 

## 4.3.3 HTTPS Request

#### 4.3.3.1 Body

The request of the feedback list must be fulfill the XML format described below.

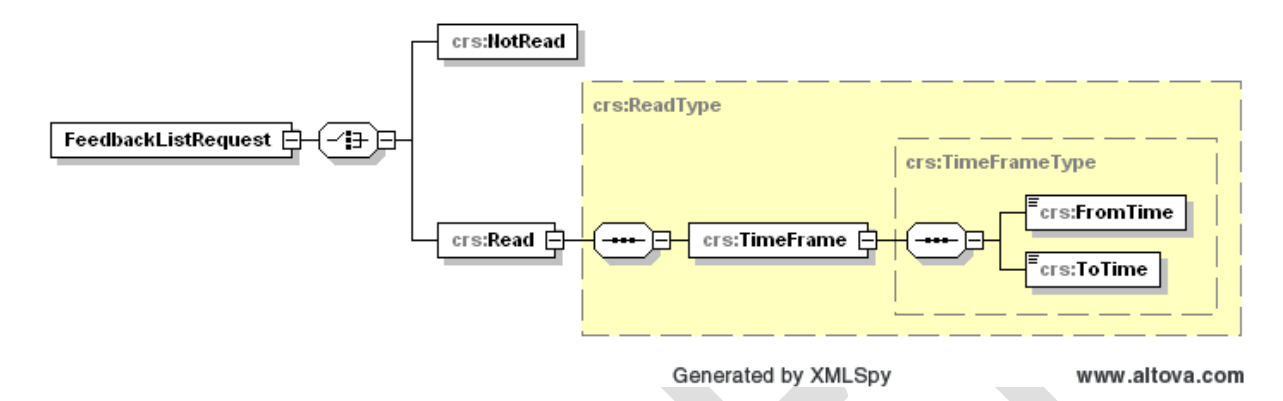

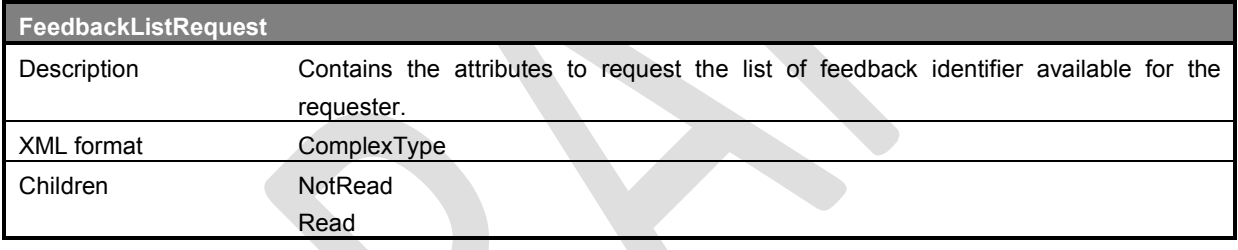

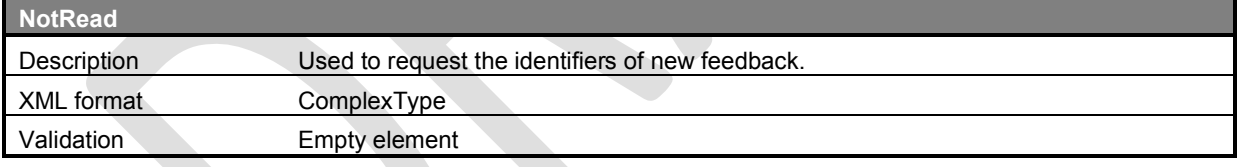

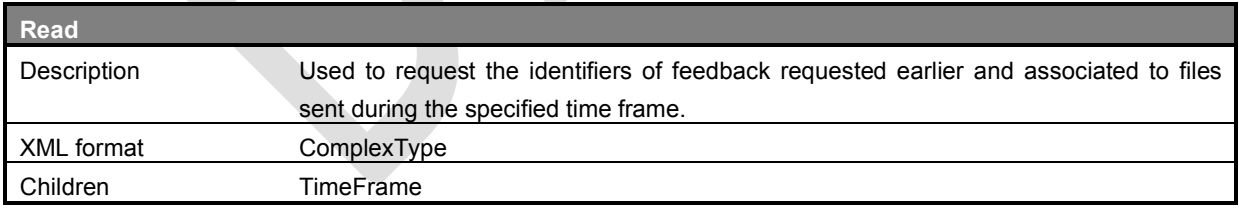

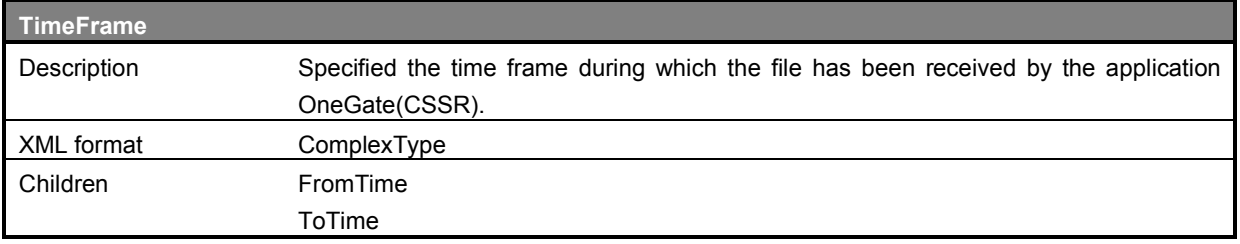

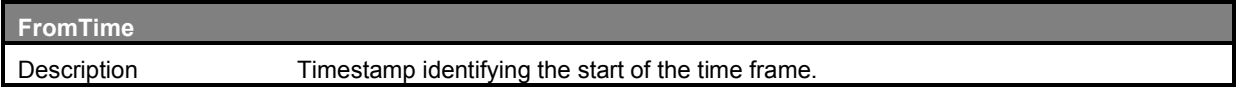

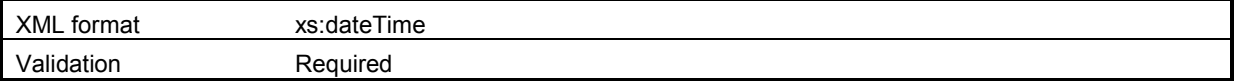

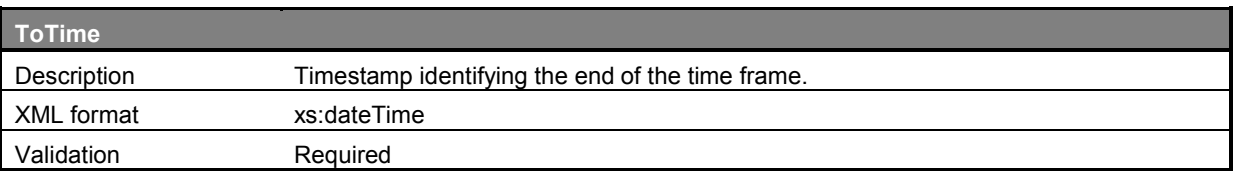

4.3.3.2 Header

No specific header.

## 4.3.4 HTTPS Response

If OneGate (CSSR) has successfully processed the request, the response returns a status code 200 and the list of the available feedbacks in the XML format described below.

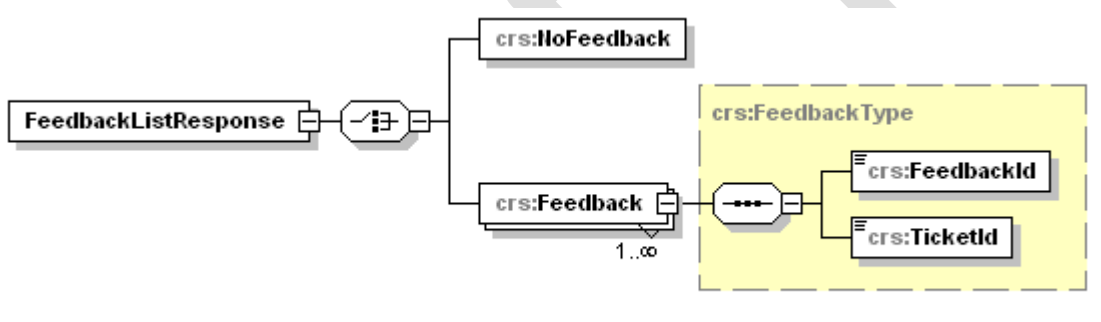

Generated by XMLSpy

www.altova.com

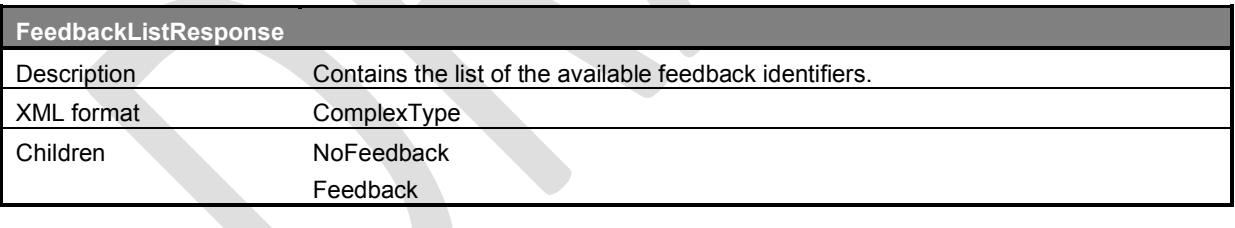

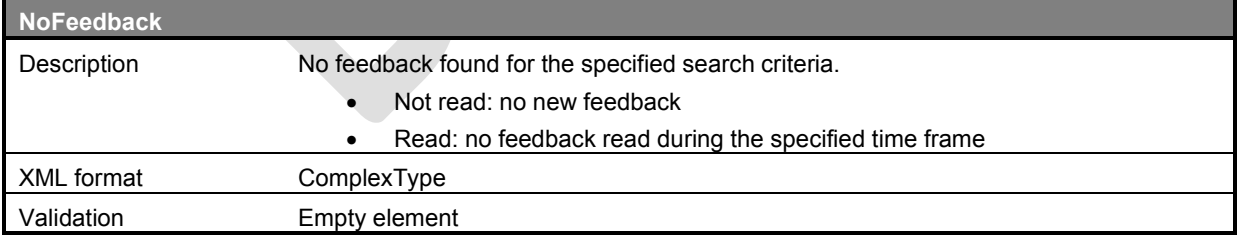

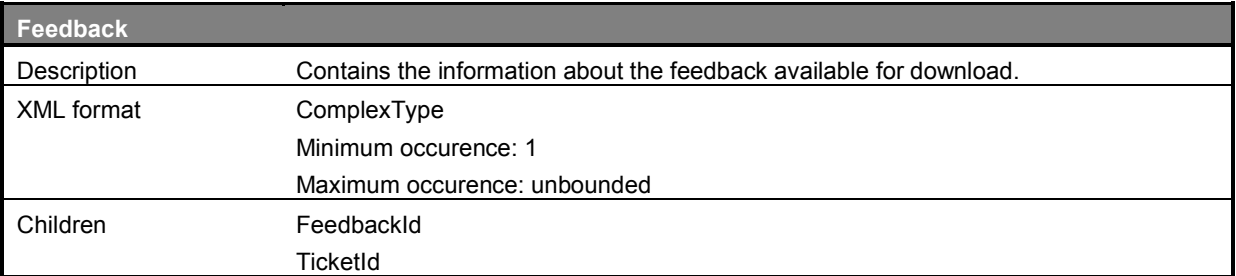

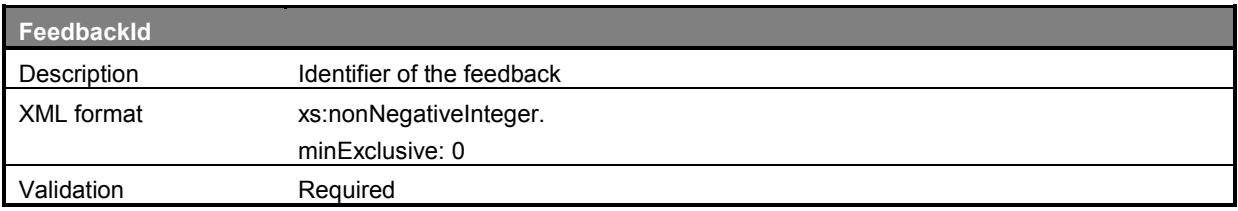

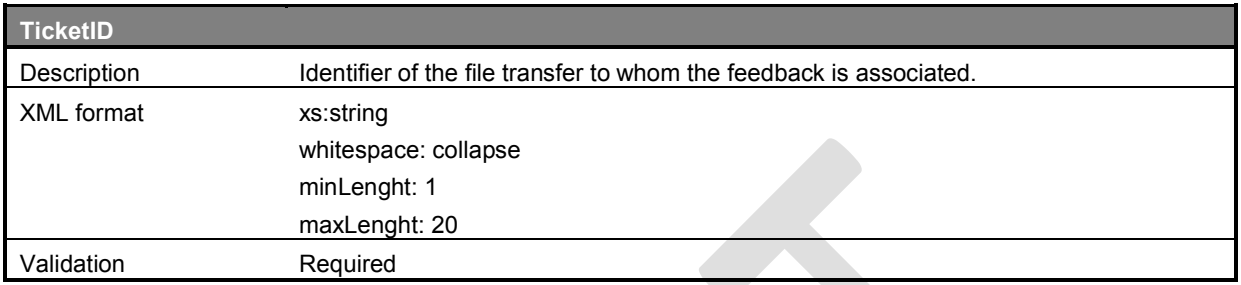

## 4.3.5 Error

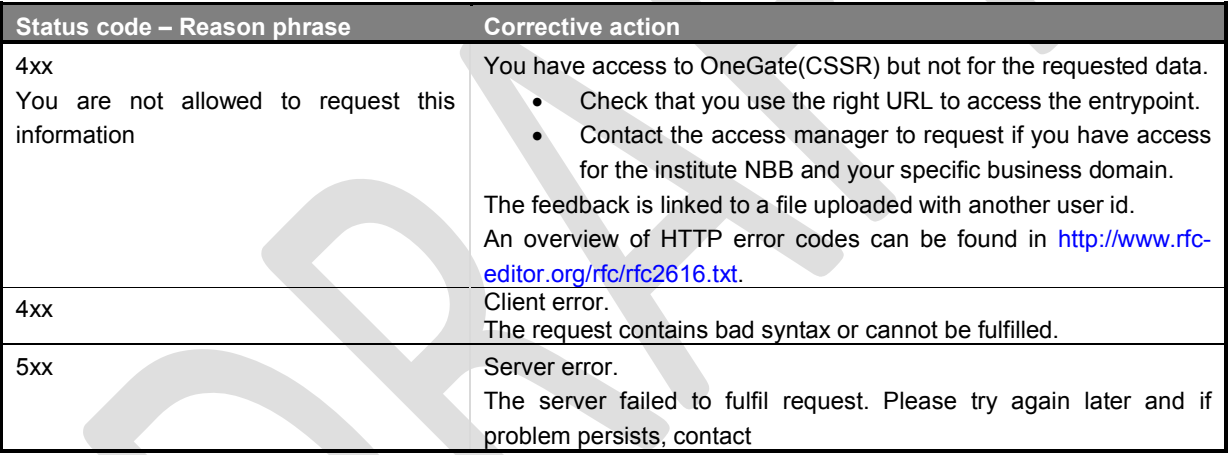

## 4.4 Request a feedback

### 4.4.1 Description

The service "feedbackRequest" is used to request a specific feedback by providing its identifier. The format of the feedback must follow the business requirement in terms of format and security level applied.

If the business requires that you send your file signed and/or encrypted, the feedback will follow the same requirement and will be signed and/or encrypted.

### 4.4.2 URL

Test: https://onegate-certificate-test.nbb.be/crs/invoke/requestFeedback

Production: https://onegate-certificate.nbb.be/crs/invoke/requestFeedback

*These are general URLs for OneGate. Each Business Domain has his proper own URL. Please consult the URL document for the desired Institute/Business Domain !* 

## 4.4.3 HTTPS Request

#### 4.4.3.1 Body

The request of a specific feedback must be fulfill the XML format described below.

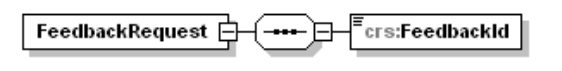

Generated by XMLSpy

www.altova.com

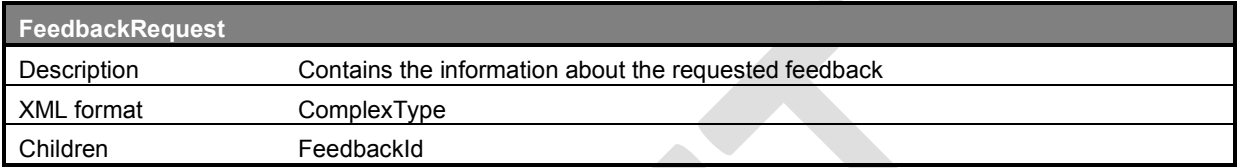

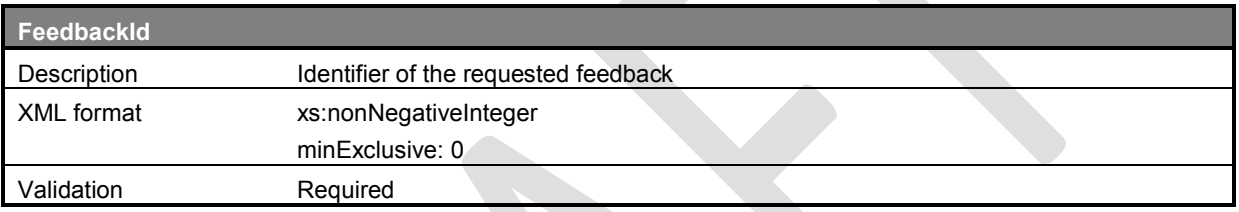

4.4.3.2 Header

No specific header.

#### 4.4.4 HTTPS Response

If OneGate (CSSR) has successfully processed the request, the response returns a status code 200 and the feedback in the XML format described below.

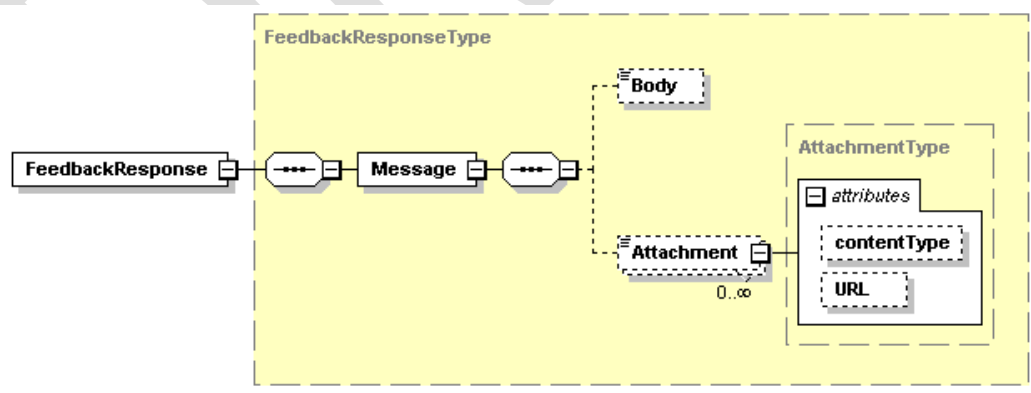

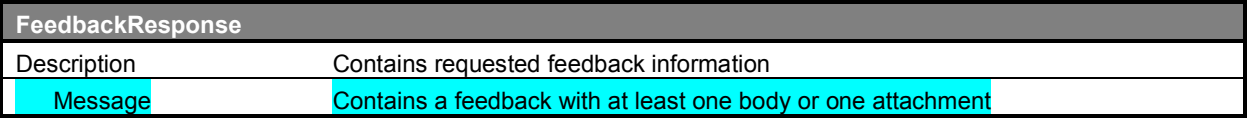

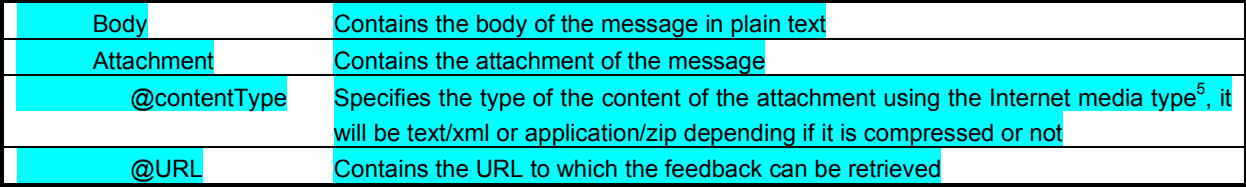

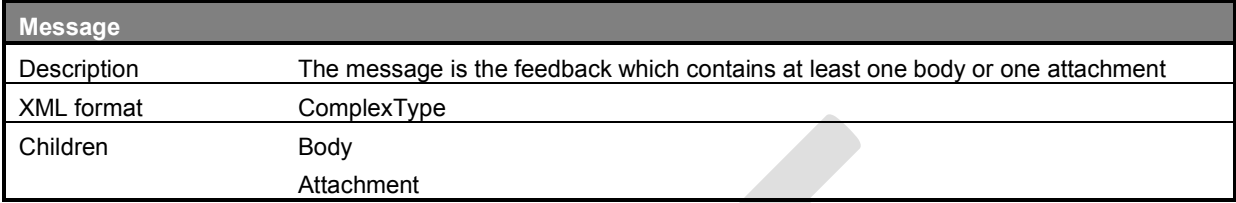

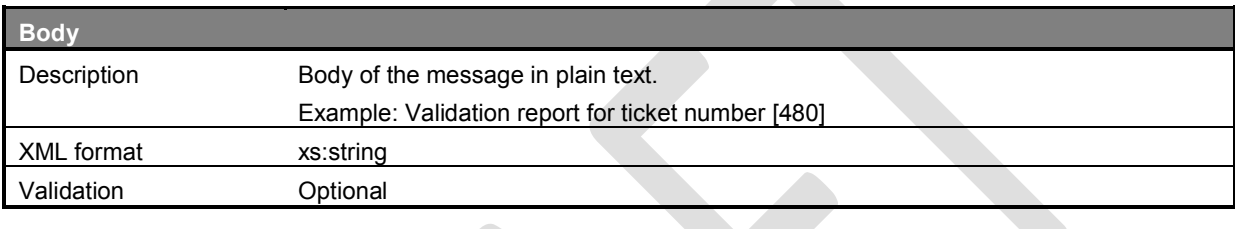

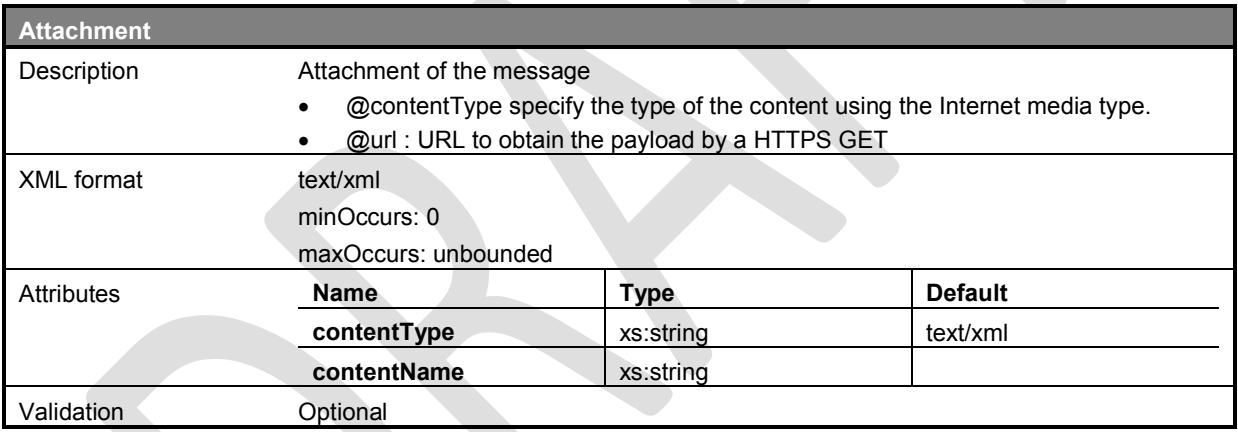

## 4.5 GET an attachment of a feedback

## 4.5.1 Description

Each attachment of a feedbackResponse should be retrieved by its unique url (HTTPS GET). This implies that a A2A authenticated user, that has access to the HTTP-entrypoints, will also have the ability to get access to the requested URL. The application will verify that the A2A user has the authority to access the specified URL. This is done to prevent a participant from accessing data of another participant.

## 4.5.2 URL

Test: URL found in the FeedbackResponse

<sup>5</sup> An Internet media type, originally called MIME type, is a two-part identifier for file formats on the internet. A media type is composed of two parts: a type and a subtype (e.g. text/plain, image/jpeg, application/pdf).

Production: URL found in the FeedbackResponse

### 4.5.3 HTTPS Request

The attachment can be accessed automatically (in the client application) or semi-automatically (by using cURL) to perform a "GET" operation on the URL. Here follows a sample of java code that can be used to retrieve the file corresponding to a specific URL.

#### 4.5.4 Error message

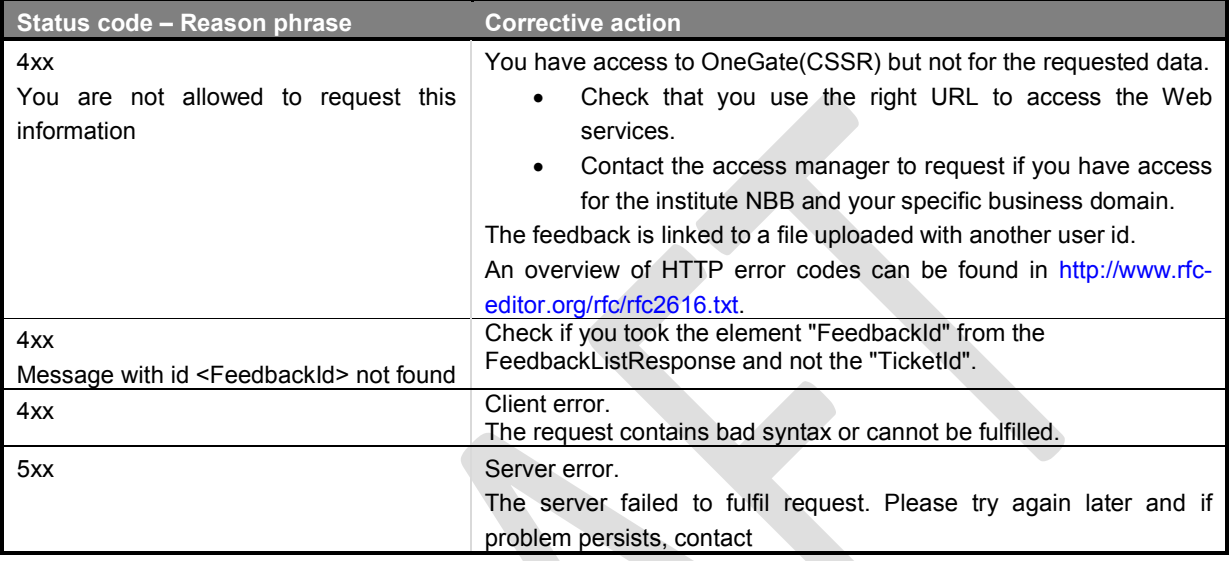

## 4.6 Request list of available messages

### 4.6.1 Description

The service "messageListRequest" is used to request the list of message identifiers available. Only the identifier of the message destinated to this user will be sent back. The message associated with the userId of another user but for a common declarer will not be sent back.

You can choose between requesting a list of either new messages or messages already consulted during a specified time frame. The second option offers you the possibility to request messages that have been retrieved earlier.

4.6.2 URL

Test: https://onegate-certificate-test.nbb.be/crs/invoke/messageListRequest

Production: https://onegate-certificate.nbb.be/crs/invoke/ messageListRequest

*These are general URLs for OneGate. Each Business Domain has his proper own URL. Please consult the URL document for the desired Institute/Business Domain !* 

## 4.6.3 HTTPS Request

## 4.6.3.1 Body

The request of a specific feedback must be fulfill the XML format described below.

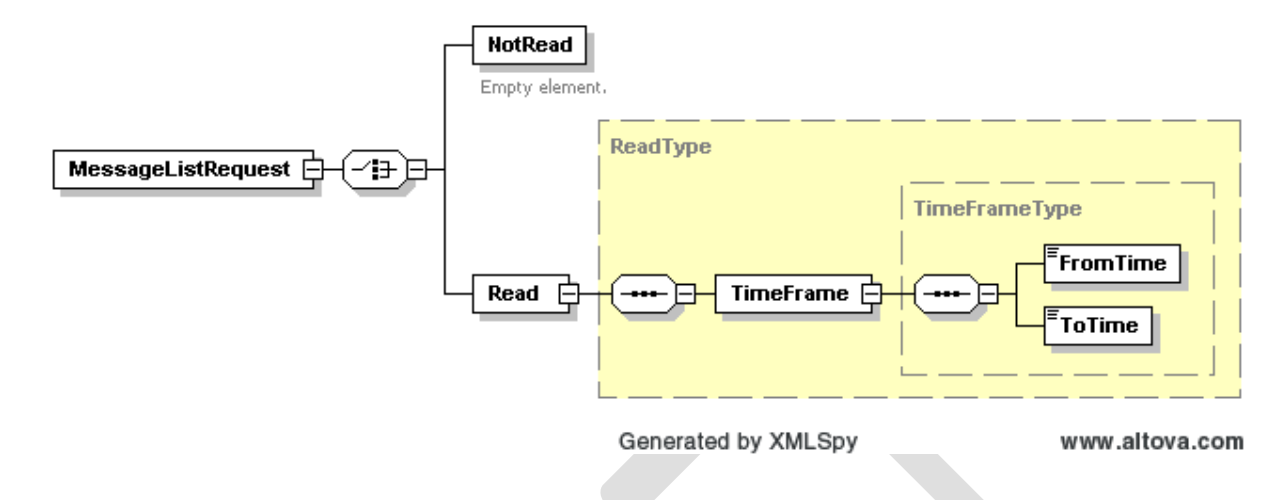

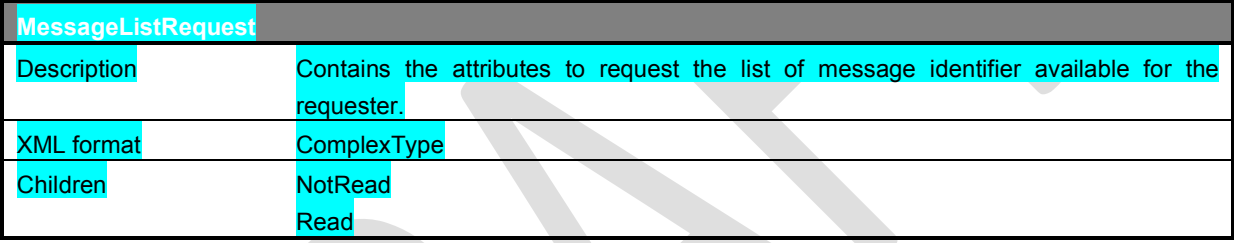

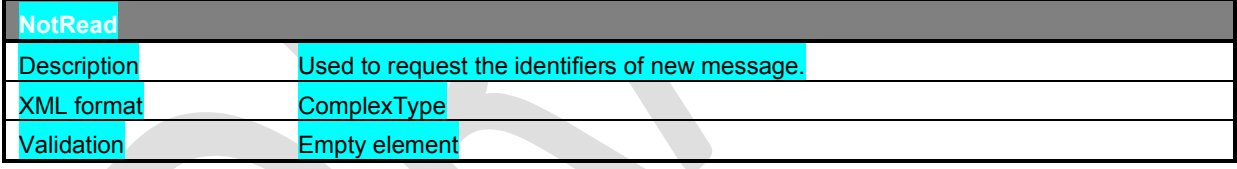

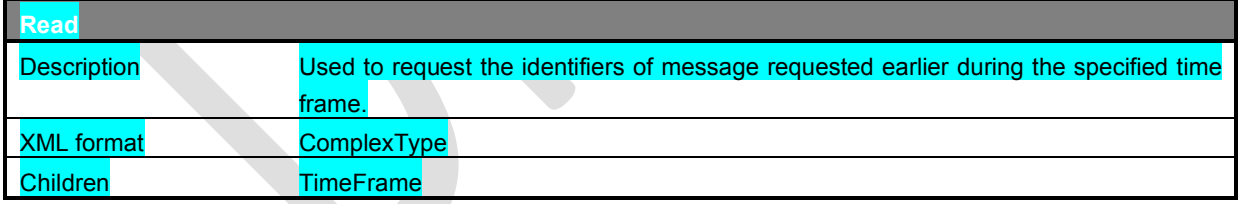

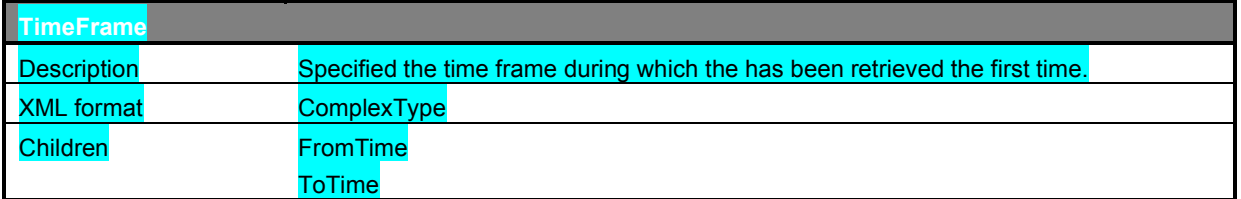

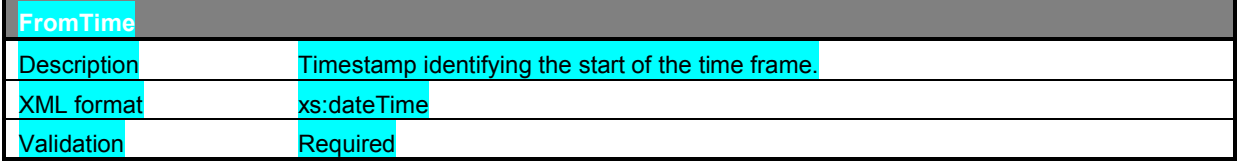

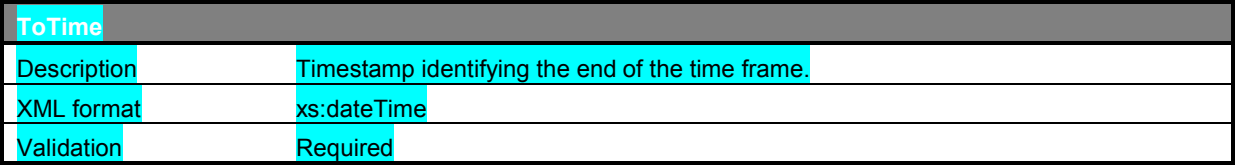

## 4.6.4 HTTPS Response

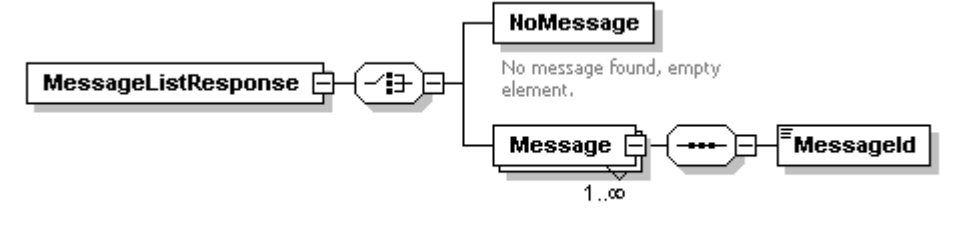

Generated by XMLSpy

www.altova.com

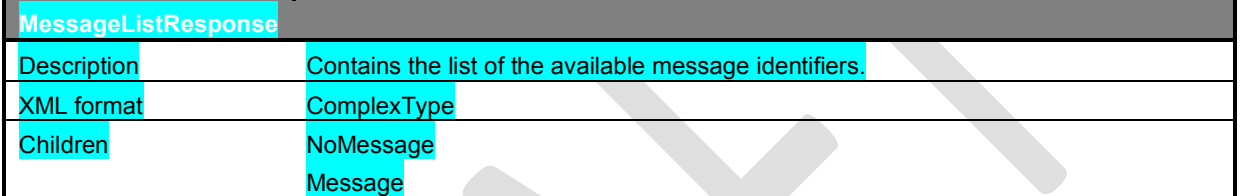

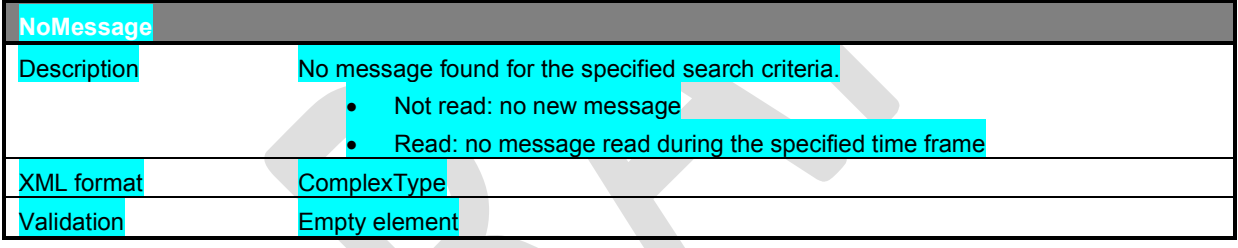

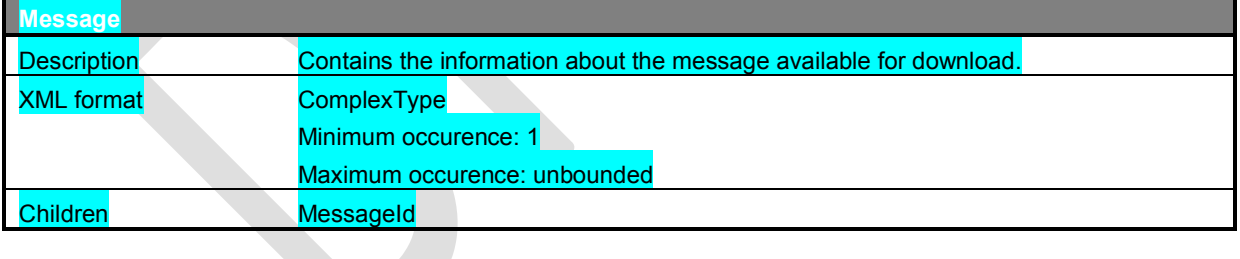

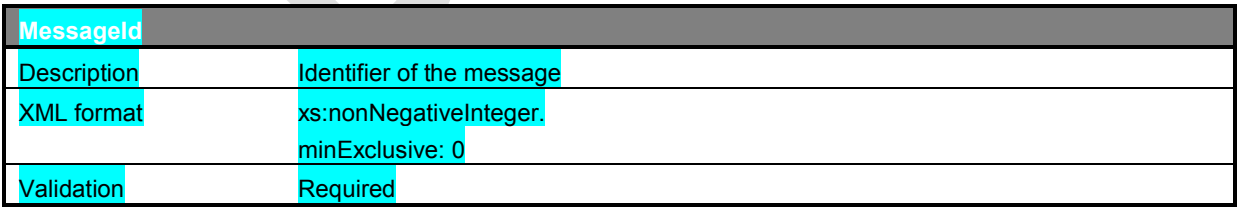

## 4.6.5 Error message

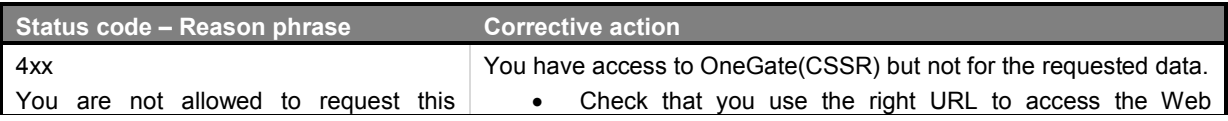

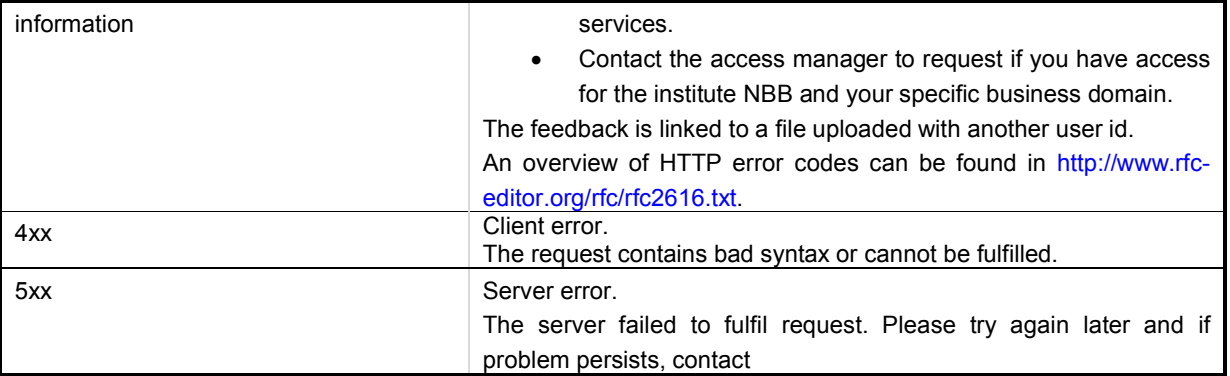

## 4.7 Request a message

## 4.7.1 Description

The service "messageRequest" is used to request a specific message by providing its identifier. The format of the message must follow the business requirement in terms of format and security level applied.

If the business required that you send your file signed and/or encrypted, the message will follow the same requirement and will be signed and/or encrypted.

### 4.7.2 URL

Test: https://onegate-certificate-test.nbb.be/crs/invoke/messageRequest

Production: https://onegate-certificate.nbb.be/crs/invoke/ messageRequest

*These are general URLs for OneGate. Each Business Domain has his proper own URL. Please consult the URL document for the desired Institute/Business Domain !* 

### 4.7.3 HTTPS Request

4.7.3.1 Body

The request of a specific feedback must be fulfill the XML format described below.

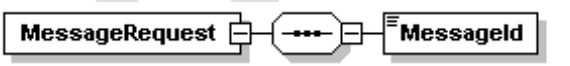

Generated by XMLSpy

www.altova.com

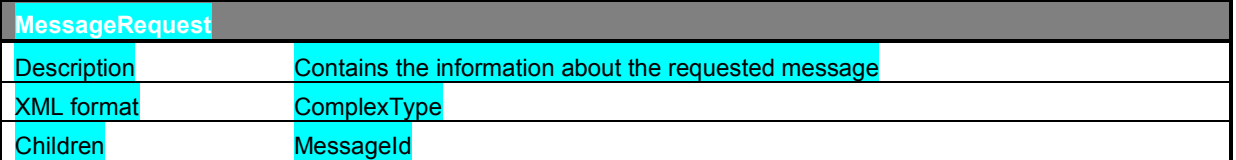

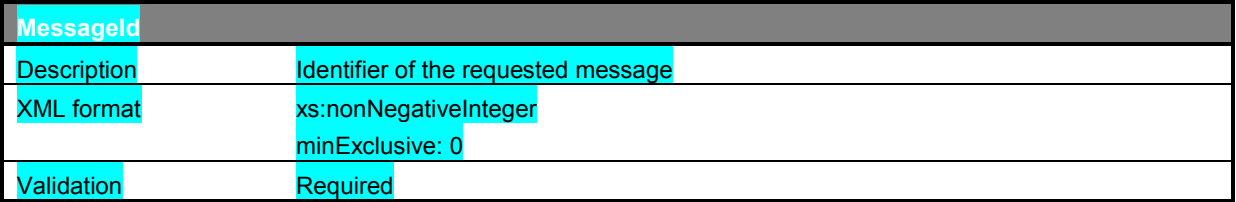

## 4.7.4 HTTPS Response

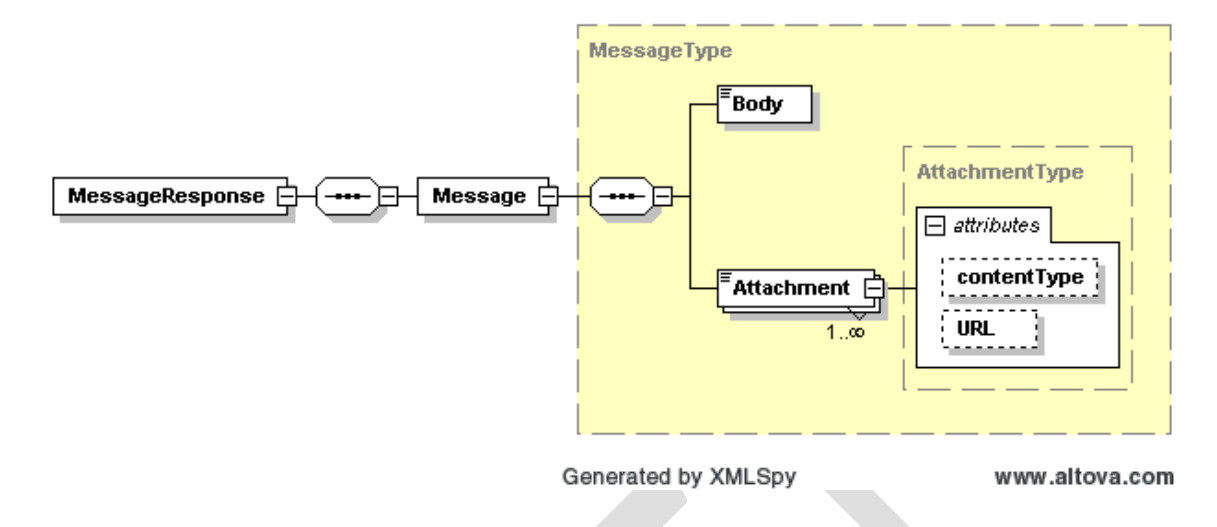

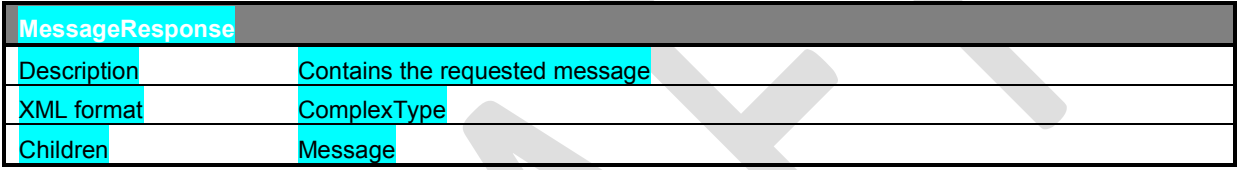

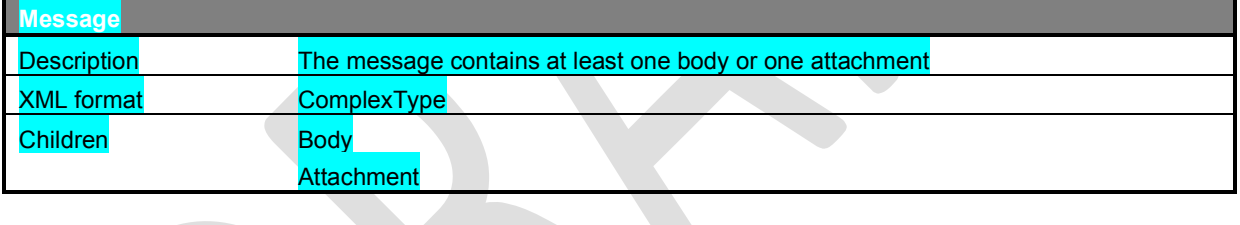

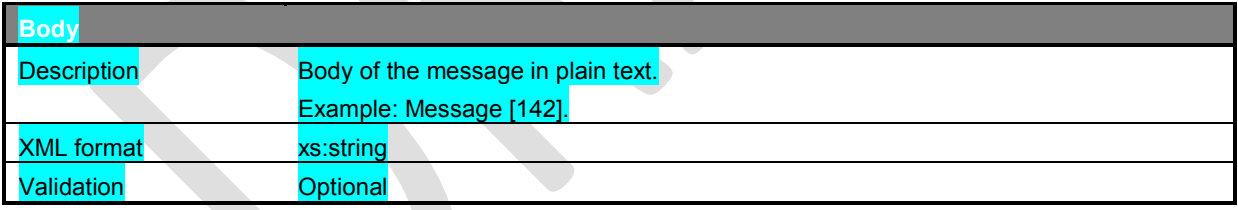

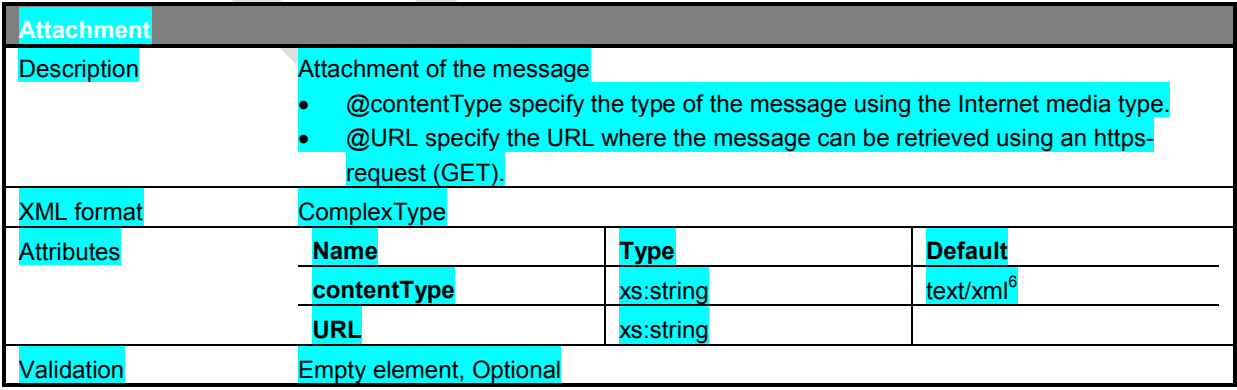

6 contentType can also have the following values: "application/zip", "application/pdf" or "text/csv"

## 4.7.5 Error message

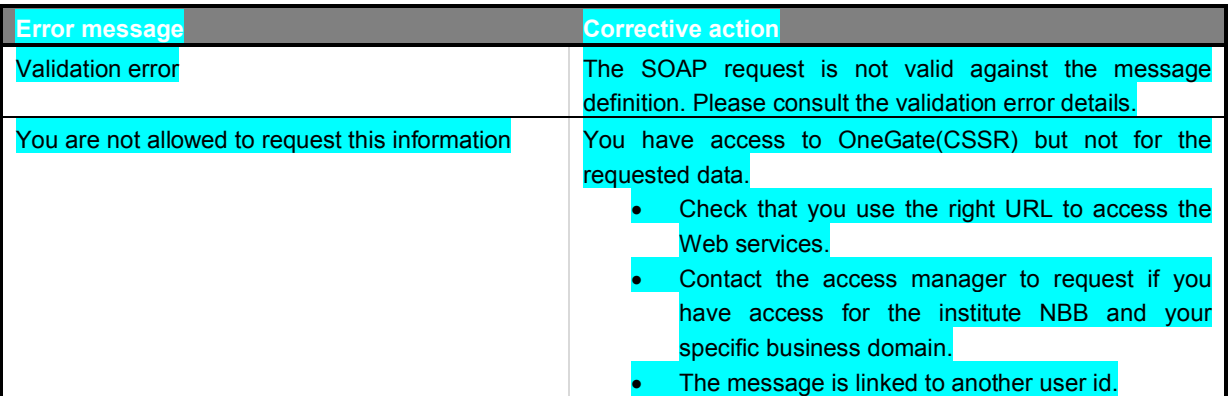

# 5. Error codes

If the request could not be processed due to a client error or a server error, the response will contain a status code 4xx or 5xx.

The NBB will install a login proxy in the near future; a server redirect returns the status code 302.

An overview of HTTP error codes can be found in http://www.rfc-editor.org/rfc/rfc2616.txt.

## 5.1 Client error

If your request contains something wrong, the response returns a status code 4xx and a reason phrase given an indication that the problem is located at the client side. In this case, please correct your request before send it again.

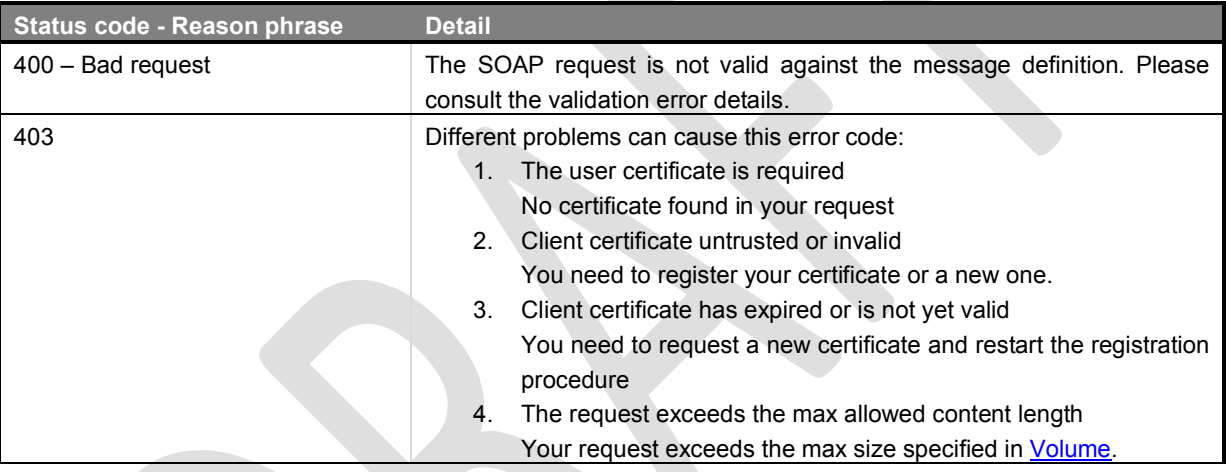

## 5.2 Server error

If the server cannot process your request due to a technical problem, the response returns a status code 5xx and a reason phrase given an indication of the problem occurred on the server side. In this case, please retry to send your request and if the problem persists, please contact the NBB IT Servicedesk (+ 32 2 221 40 60 ; servicedesk@nbb.be).

## 6. Annex - Sample using cURL

## 6.1 Prerequisites

### 6.1.1 Client certificate

cURL uses only the pem certificate file format. So if your certificate has not a .pem extension, you need to convert your certificate to a pem.

#### **How to convert certificate .pfx to .pem ? <sup>7</sup>**

If you have requested and installed a certificate onto a Windows server using the *Internet Information Service (IIS)* certificate wizard, you can export that certificate with its private key to a *Personal Information Exchange (PFX)* file. To import this certificate onto the Access Gateway, you must convert the PFX file to the unencrypted PEM format.

You may use the open-source utility **OpenSSL** to perform the conversion from PFX to PEM. You can download a Win32 distribution of OpenSSL here:

http://www.slproweb.com/products/Win32OpenSSL.html

You might also need C++ re-distributable files if you want to use OpenSSL which can be obtained at the following URL: http://www.microsoft.com/downloads/details.aspx?FamilyID=9B2DA534-3E03-4391-8A4D-074B9F2BC1BF&displaylang=en

To convert a PFX file to a PEM file, follow these steps on a Windows machine:

- 1. Download and install the Win32 OpenSSL (Win32 OpenSSL v0.9.8i)package from http://www.slproweb.com/products/Win32OpenSSL.html
- 2. Create a folder **c:\certs** and copy the file yourcert.pfx into the c:\certs folder.
- 3. Open a command prompt and change into the OpenSSL\bin directory: **cd %homedrive%\OpenSSL\bin**
- 4. Type the following command to convert the PFX file to an unencrypted PEM file (all on one line): **openssl pkcs12 -in c:\certs\***yourcert***.pfx -out c:\certs\cag.pem –nodes**
- 5. When prompted for the import password, enter the password you used when exporting the certificate to a PFX file. You should receive a message that says **MAC verified OK**.

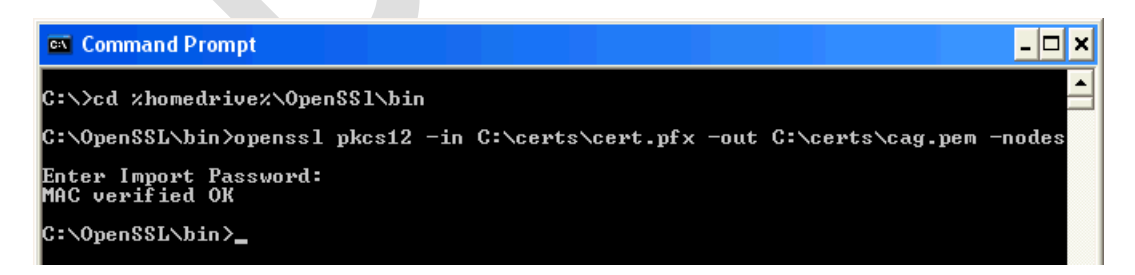

6. You can find the converted certificate in the specified location **c:\certs\cag.pem**

<sup>7&</sup>lt;br>Procedure described by Citrix in the following article: <u>http://support.citrix.com/article/CTX106028</u>

### 6.1.2 Server certificate

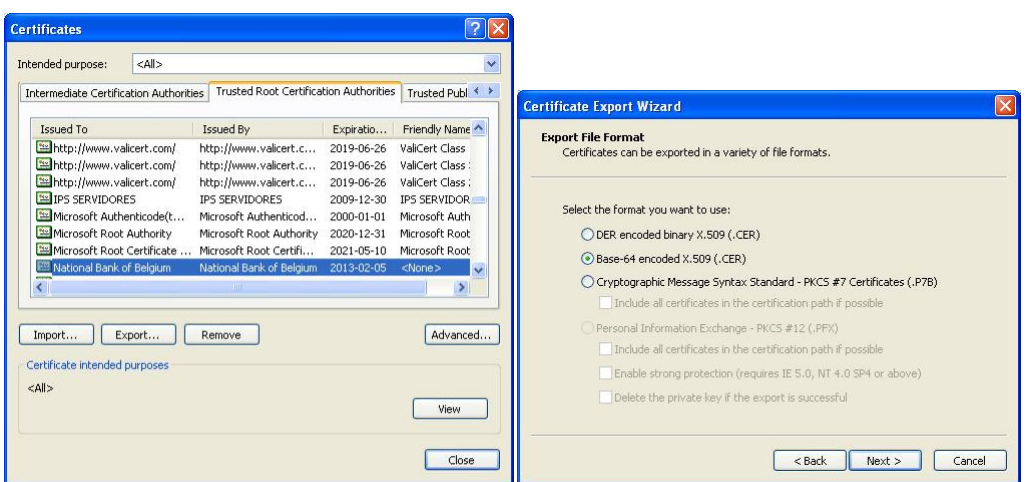

## 6.2 Command cURL

#### 6.2.1 Parameters

#### **--data-binary <data>**

(HTTP) This posts data exactly as specified with no extra processing whatsoever. If you start the data with the letter @, the rest should be a filename. Data is posted in a similar manner as --data-ascii does, except that newlines are preserved and conversions are never done.

#### **-E/--cert <certificate[:password]>**

(SSL) Tells curl to use the specified certificate file when getting a file with HTTPS or FTPS. The certificate must be in PEM format. If the optional password isn't specified, it will be queried for on the terminal. Note that this option assumes a "certificate" file that is the private key and the private certificate concatenated! See --cert and --key to specify them independently.

#### **-H/--header <header>**

(HTTP) Extra header to use when getting a web page. You may specify any number of extra headers. Note that if you should add a custom header that has the same name as one of the internal ones curl would use, your externally set header will be used instead of the internal one. This allows you to make even trickier stuff than curl would normally do. You should not replace internally set headers without knowing perfectly well what you're doing. Remove an internal header by giving a replacement without content on the right side of the colon, as in: -H "Host:". Curl will make sure that each header you add/replace is sent with the proper end-of-line marker, you should thus not add that as a part of the header content: do not add newlines or carriage returns, they will only mess things up for you.

#### **-v/--verbose**

Makes the fetching more verbose/talkative. Mostly useful for debugging. A line starting with '>' means "header data" sent by curl, '<' means "header data" received by curl that is hidden in normal cases, and a line starting with '\*' means additional info provided by curl. Note that if you only want HTTPS headers in the output, -i/--include might be the option you're looking for.

#### 6.2.2 Upload file

#### 6.2.2.1 Command cURL

With file name:

```
curl -v -E "<certificate.pem:password>" --data-binary "@<filepath>" 
-H " filename: <filename>" 
-k "https://onegate-certificate.nbb.be/crs/invoke/uploadFile"
```
Without file name:

```
curl -v -E "<certificate.pem:password>" --data-binary "@<filepath>" 
-k "https://onegate-certificate.nbb.be/crs/invoke/uploadFile"
```
#### 6.2.2.2 HTTPS Request

#### Sample of declarationReport.xml:

```
<?xml version="1.0" encoding="UTF-8"?> 
<DeclarationReport xmlns="http://www.onegate.eu/2010-01-01"> 
   <Administration> 
     <From declarerType="KBO">0100200300</From> 
     <To>NBB</To> 
     <Domain>FRO</Domain> 
     <Response feedback="true"> 
       <Email>frank.osaer@nbb.be</Email> 
       <Language>EN</Language> 
     </Response> 
   </Administration> 
   <Report close="true" date="2009-10-01" code="FROS_RPT_2"> 
     <Data action="replace" form="FRO_REP_FORM_2"> 
       <Item> 
         <Dim prop="AMOUNT">100</Dim> 
         <Dim prop="IMPEXT">IMPORT</Dim> 
         <Dim prop="INTEXT2">INTRA</Dim> 
      \langle/Ttem>
      <Ttem> <Dim prop="AMOUNT">200</Dim> 
         <Dim prop="IMPEXT">IMPORT</Dim> 
         <Dim prop="INTEXT2">EXTRA</Dim> 
       </Item> 
     </Data> 
   </Report> 
</DeclarationReport>
```
#### 6.2.2.3 HTTPS Response

```
<?xml version="1.0"?> 
<crs:UploadFileResponse 
       xmlns:crs="http://www.onegate.eu/2010-01-01/esb"> 
   <crs:TicketID>632</crs:TicketID> 
</crs:UploadFileResponse>
```
#### 6.2.3 Request list of feedback

6.2.3.1 Command cURL

```
curl -v -E "<certificate.pem:password>" --data-binary "@requestFeedbackList.xml"
-k " https://onegate-certificate.nbb.be/crs/invoke/requestFeedbackList"
```
#### 6.2.3.2 HTTPS Request

#### Sample of requestFeedbackList.xml:

```
<?xml version="1.0"?> 
<crs:FeedbackListRequest xmlns:crs="http://www.onegate.eu/2010-01-01/esb"> 
   <crs:NotRead/> 
</crs:FeedbackListRequest>
```
#### 6.2.3.3 HTTPS Response

```
<?xml version="1.0"?> 
<crs:FeedbackListResponse xmlns:crs="http://www.onegate.eu/2010-01-01/esb"> 
   <crs:Feedback> 
     <crs:FeedbackId>60163</crs:FeedbackId> 
     <crs:TicketId>490</crs:TicketId> 
   </crs:Feedback> 
   <crs:Feedback> 
     <crs:FeedbackId>60168</crs:FeedbackId> 
     <crs:TicketId>492</crs:TicketId> 
   </crs:Feedback> 
</crs:FeedbackListResponse>
```
#### 6.2.4 Request feedback

#### 6.2.4.1 Command cURL

```
curl -v -E "<certificate.pem:password>" --data-binary "@requestFeedback.xml"
-k " https://onegate-certificate.nbb.be/crs/invoke/requestFeedback"
```
#### 6.2.4.2 HTTPS Request

#### Sample of requestFeedback.xml:

```
\overline{\text{&?xml version="1.0"?>}<crs:FeedbackRequest xmlns:crs="http://www.onegate.eu/2010-01-01/esb"> 
    <crs:FeedbackId>60163</crs:FeedbackId> 
</crs:FeedbackRequest>
```
#### 6.2.4.3 HTTPS Response

```
<?xml version="1.0"?> 
<crs:FeedbackResponse xmlns:crs="http://www.onegate.eu/2010-01-01/esb"> 
            <esb:Message> 
               <esb:Body>Next feedback for {TICKET_ID:123} 
               {REPORT_REFERENCE_TEXT:AFE457e8sd4} {STEP;3}</esb:Body> 
               <esb:Attachment contentType="text/xml" 
URL="https://someurl.be/dummy=142254" /> 
               <esb:Attachment contentType="text/xml" 
URL="https://someurl.be/dummy=128564" /> 
            </esb:Message> 
</crs:FeedbackResponse>
```
#### 6.2.5 GET attachment for feedback

#### 6.2.5.1 Command cURL

```
curl -v -E "<certificate.pem:password>"
-o " https://someurl.be/dummy=142254"
```
6.2.5.2 HTTPS Request

Sample of the HTTPS url:

https://someurl.be/dummy=142254

#### 6.2.5.3 HTTPS Response

The xml file.

# 7. Definition of terms and abbreviations

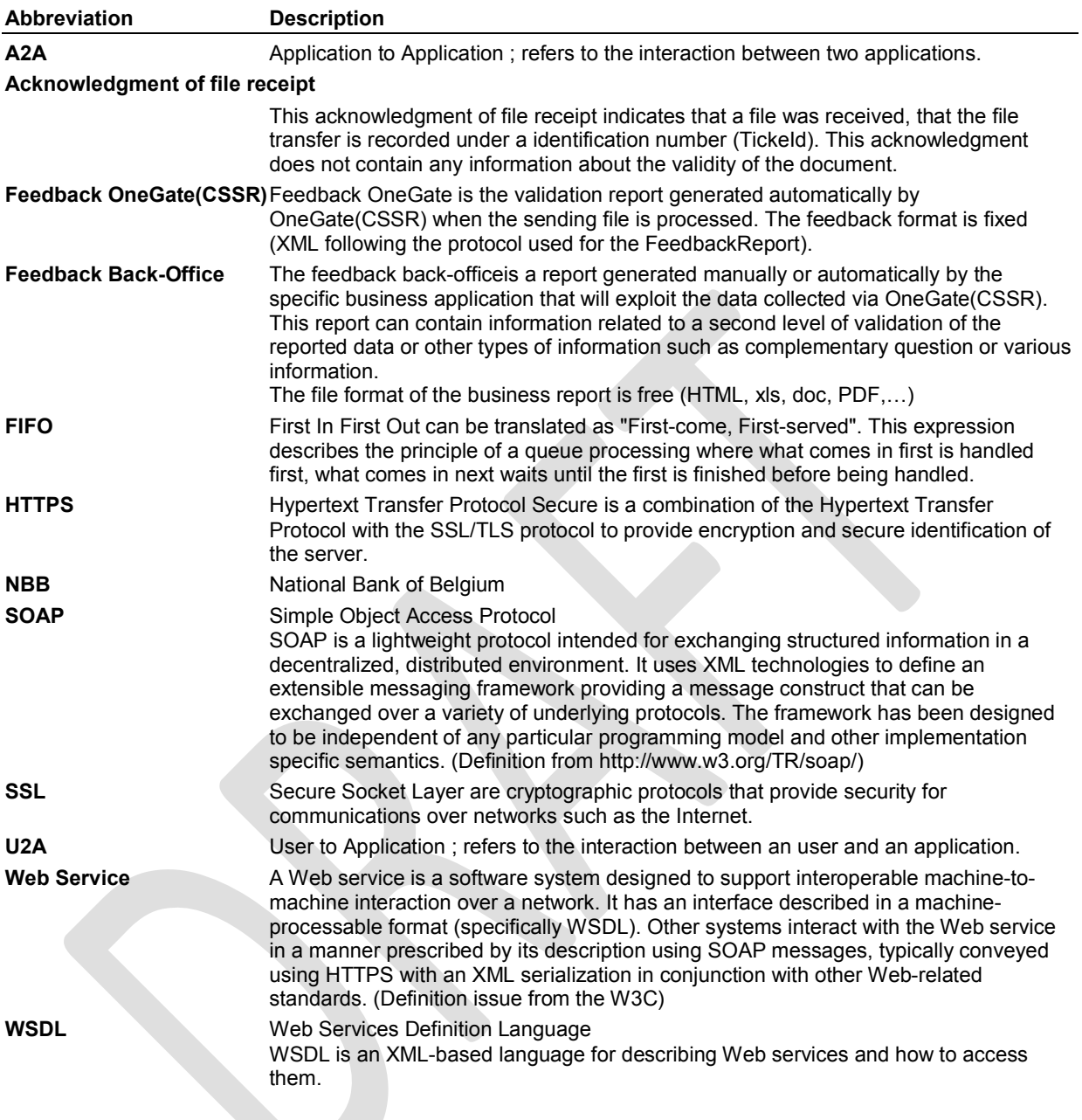